### *Base de dados I*

### *O que é?*

Uma base de dados é um simples repositório de informação relacionado com um determinado assunto ou finalidade

#### *Para que serve?*

Serve para gerir vastos conjuntos de informação de modo a facilitar a organização, manutenção e pesquisa de dados

#### *Vantagens básicas sobre os modelos tradicionais*

- **Compacidade**: evita os tradicionais volumosos conjuntos de papéis
- **Rentabilidade**: a manutenção da informação em papel é um trabalho bastante mais penoso
- **Velocidade**: o computador consegue manusear grandes quantidades de informação num curto espaço de tempo
- **Correcção**: a informação tende a ser mais actual, correcta e precisa

### *Base de dados II*

#### *Conceitos básicos*

- **Base de dados relacional**: em lugar de manter toda a informação numa única tabela, esta é separada por diferentes tabelas que se relacionam entre si por idênticos conjuntos de atributos
- **Tabelas / Relações**: possuem uma organização em colunas e linhas
- **Campos / Atributos**: correspondem às diferentes colunas de uma relação
- **Registos / Tuplos**: correspondem às várias linhas de uma relação
- **Domínio**: conjunto de valores permitidos para um dado atributo

#### *Facilidades básicas*

- Adicionar novas tabelas
- **Remover tabelas**
- **Inserir novos registos numa tabela**
- Remover registos de uma tabela
- **Actualizar registos de uma tabela**
- Obter informação específica a partir das tabelas da base de dados

### *Base de dados III*

*Exemplo*

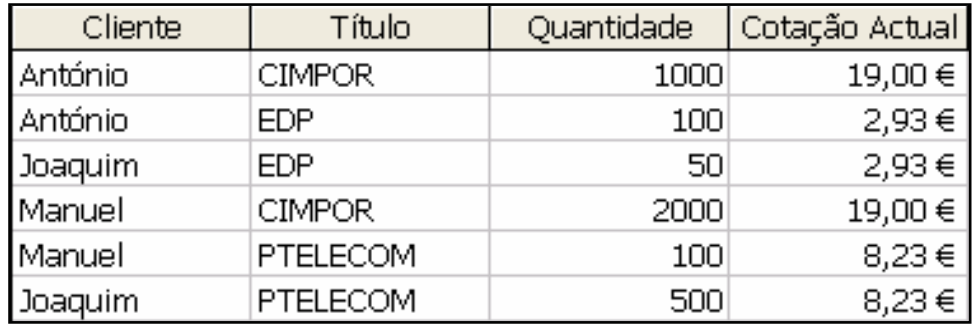

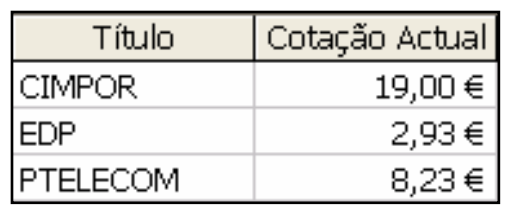

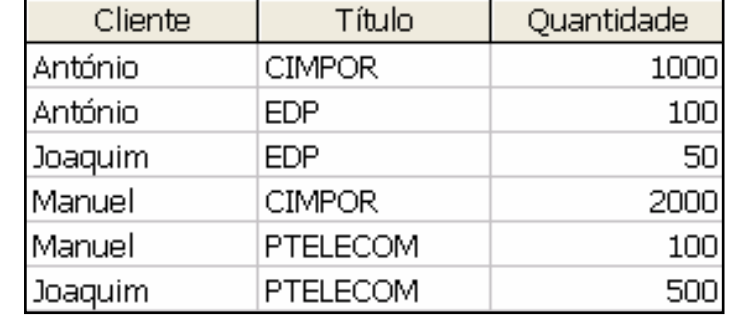

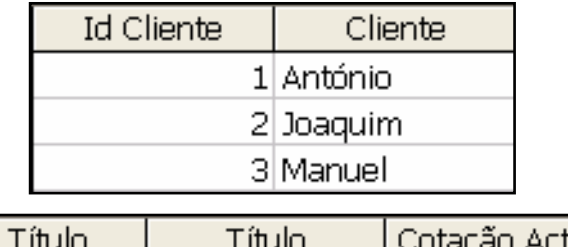

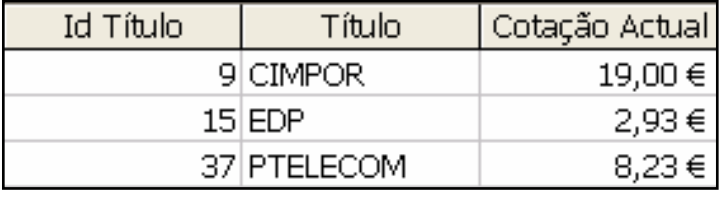

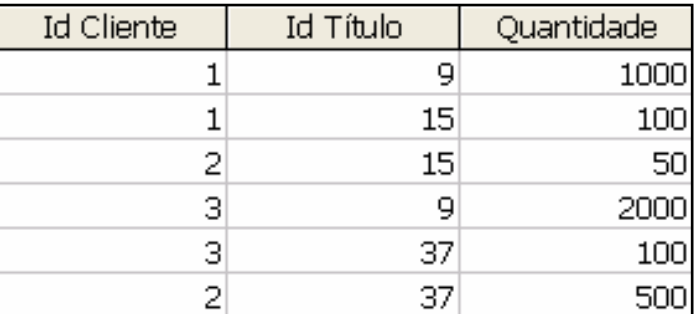

*Ricardo Rocha DCC-FCUP*

# *Microsoft Access*

#### *Nova base de dados*

- Abrir uma já existente
- **Criar vazia**
- **Criar usando o assistente**

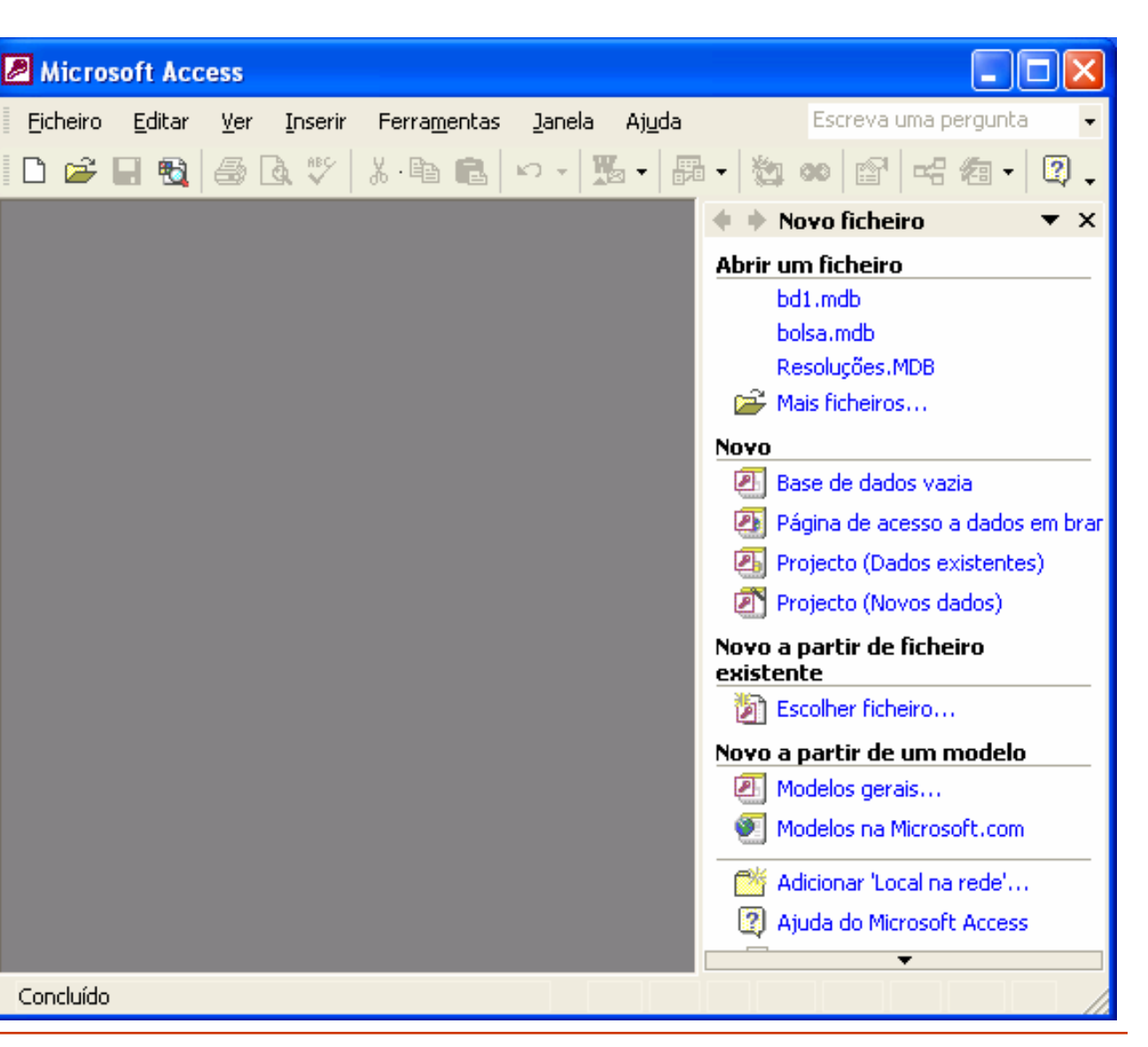

### *Assistente de base de dados*

#### *Vantagens*

- **Bases de dados previamente definidas**
- Definição das tabelas e dos campos a utilizar
- Definição do estilo dos formulários e do estilo dos relatórios

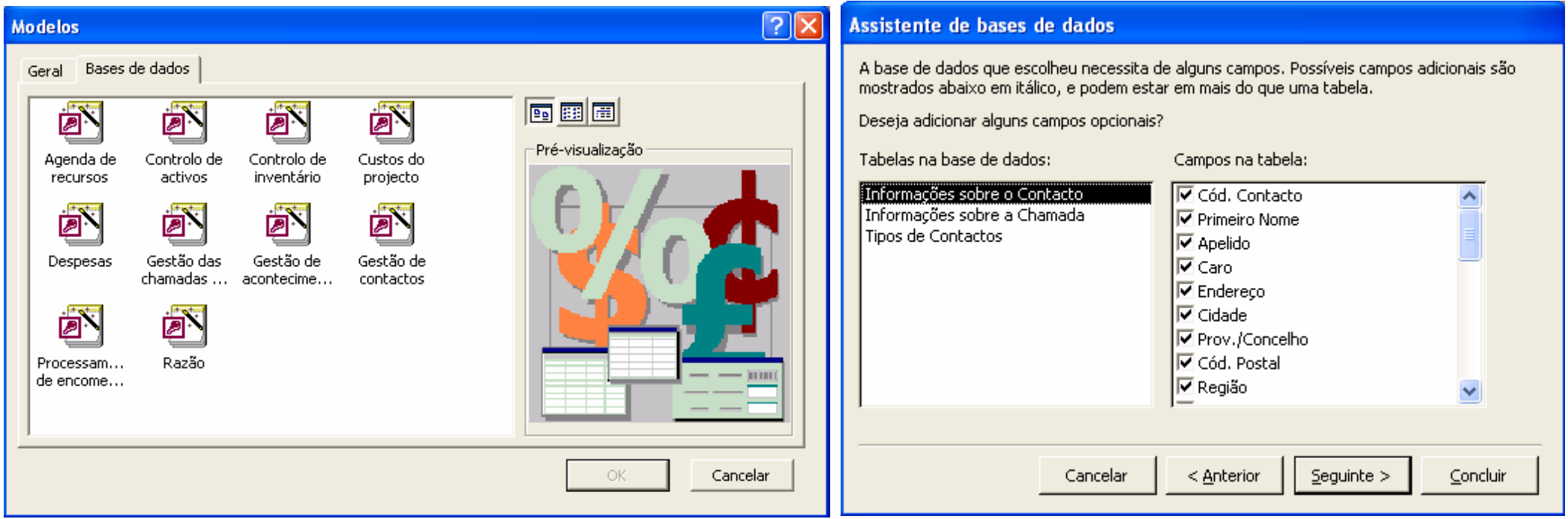

## *Ambiente de trabalho*

- *Objectos de uma base de dados do Microsoft Access***C** Tabelas **Consultas •** Formulários **Relatórios Páginas** 
	- **Macros**
	- **Módulos**

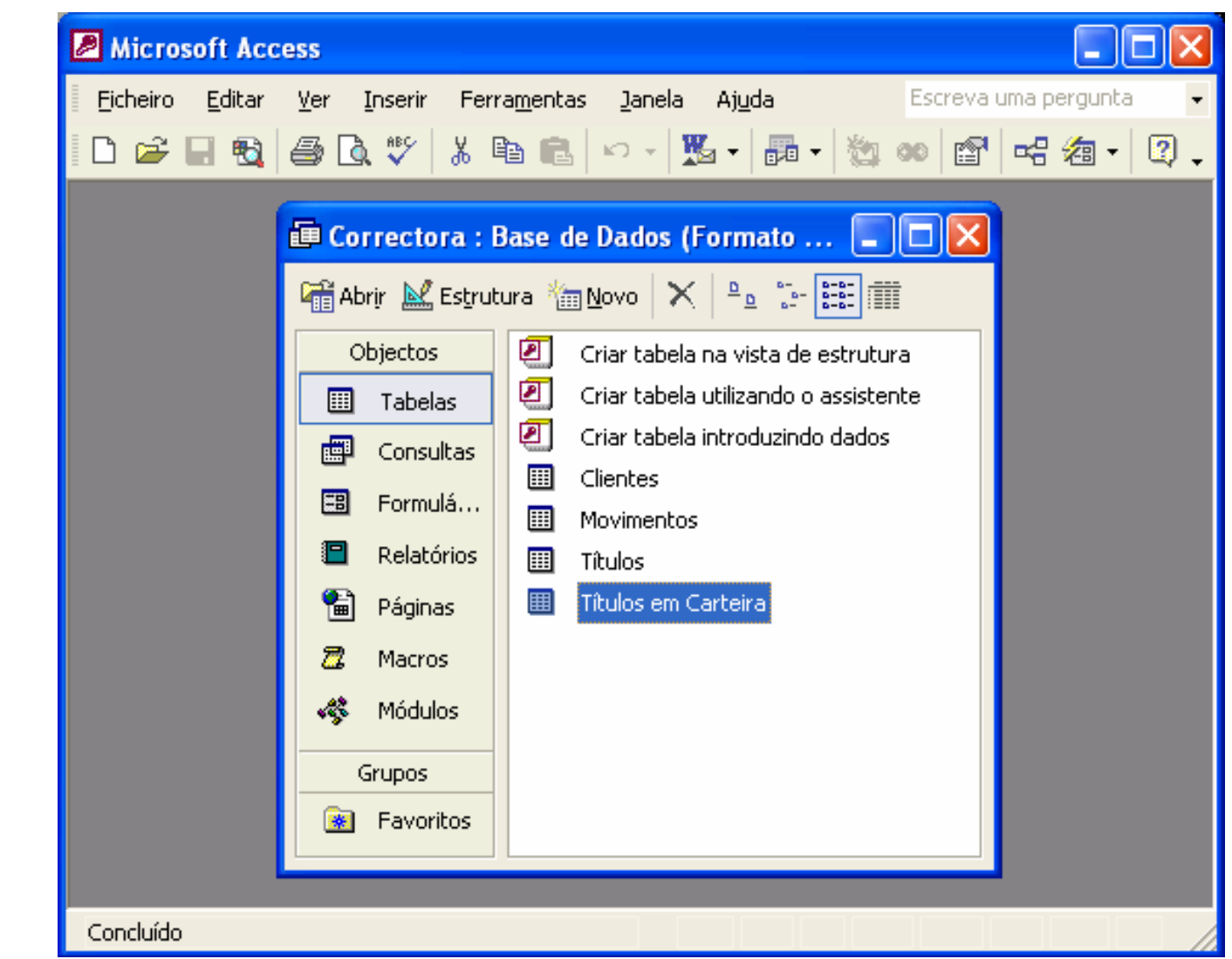

# *Tabelas I*

#### *Algumas regras a observar ao estruturar uma base de dados*

- Dividir a informação pelo maior número de tabelas que minimize a redundância entre os dados e maximize a eficiência no armazenamento dos mesmos
- Atribuir aos campos das tabelas os tipos de dados adequados de forma a poupar espaço e melhorar as operações de associação entre campos relacionados
- Designar chaves primárias para cada tabela de modo a identificar exclusivamente cada registo armazenado na tabela e impedir a introdução de valores duplicados ou nulos nos campos de chave primária

# *Tabelas II*

#### *Tipos de chave primária*

- **Numeração automática**: é a forma mais simples de criar chaves primárias. Um campo de numeração automática introduz automaticamente um número sequencial sempre que um novo registo é adicionado à tabela
- **Campo simples**: pode ser designado como chave primária quando o campo possui valores exclusivos, como números de código ou de referência
- **Múltiplos campos**: em situações em que não se pode garantir a exclusividade de nenhum campo simples, deve designar-se dois ou mais campos como chave primária. A situação mais comum em que isto acontece é nas tabelas utilizadas para relacionar duas ou mais outras tabelas

### *Tabelas III*

#### *Nova tabela*

- **Vista de folha de dados** <sup>e</sup>**Vista de estrutura**: opções mais comuns
- **Assistente de Tabelas**: cria tabelas a partir de tabelas exemplo
- **Importação de Tabelas** <sup>e</sup>**Ligação de Tabelas**: importam tabelas de um ficheiro externo. Na opção **Ligação de Tabelas**, as tabelas importadas são apenas um interface de acesso aos dados do ficheiro. Eventuais alterações são sempre realizadas no ficheiro externo

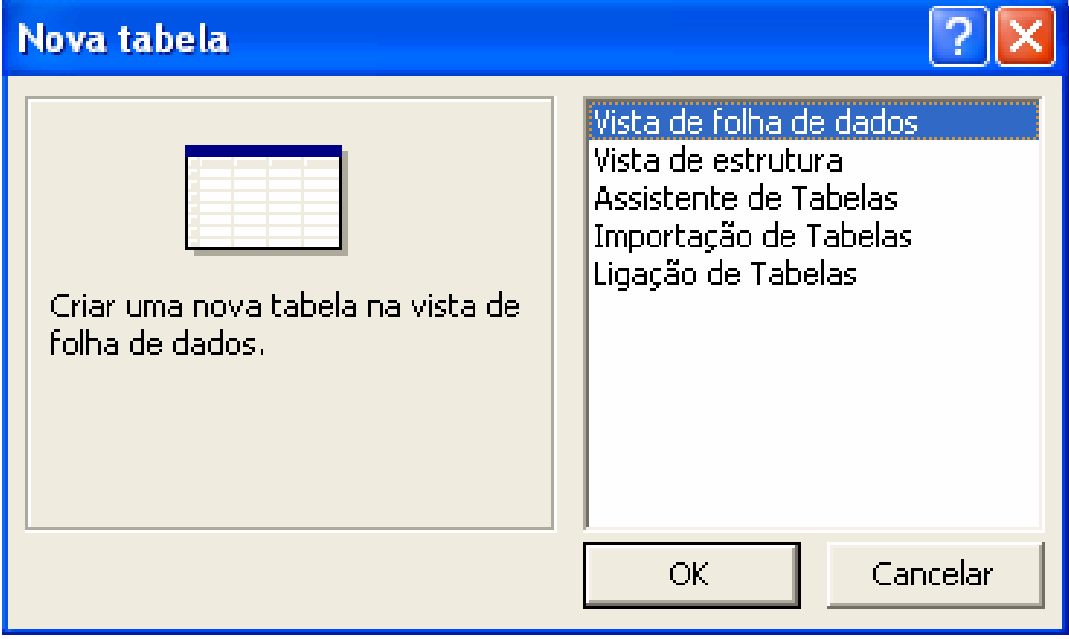

*Ricardo Rocha DCC-FCUP*

### *Tabelas IV*

卜米

区

Ж

昏

Cortar

Copiar

Colar

Altura da

#### *Vista de folha de dados*

- Apropriada para a edição e visualização dos dados
- Apresentação dos dados no formato de linhas e colunas
- **Botões de navegação**
- $\bullet$  Menus de linha e de coluna

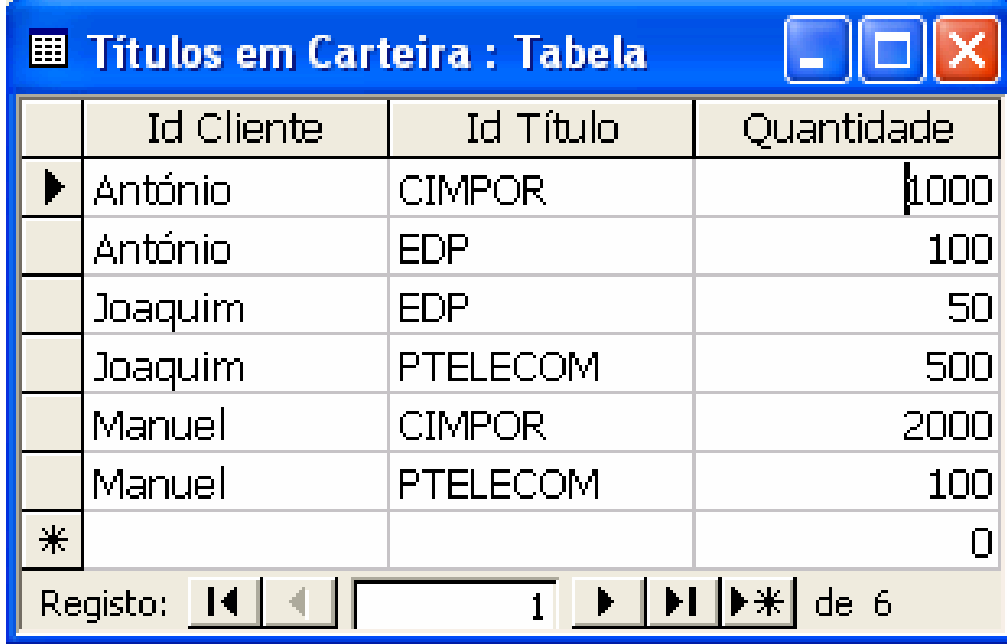

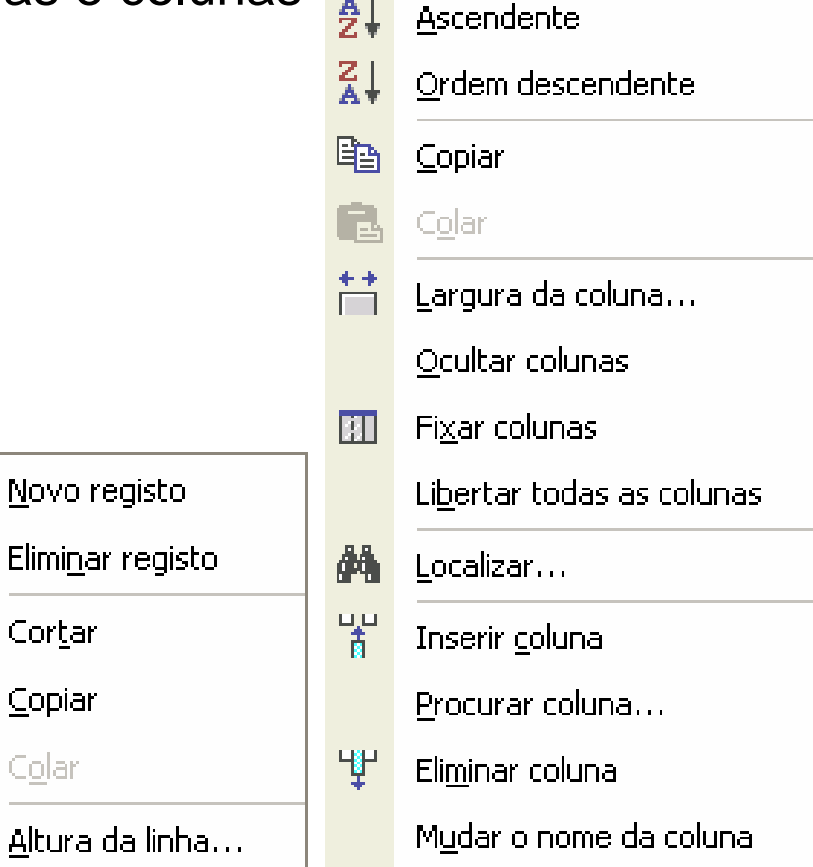

*Ricardo Rocha DCC-FCUP*

### *Tabelas V*

#### *Vista de estrutura*

- Apropriada para o desenho da estrutura de dados de cada tabela
- Atribuição de nomes aos campos da tabela
- Formatação do tipo de dados e propriedades de cada campo
- **Definição da chave primária**

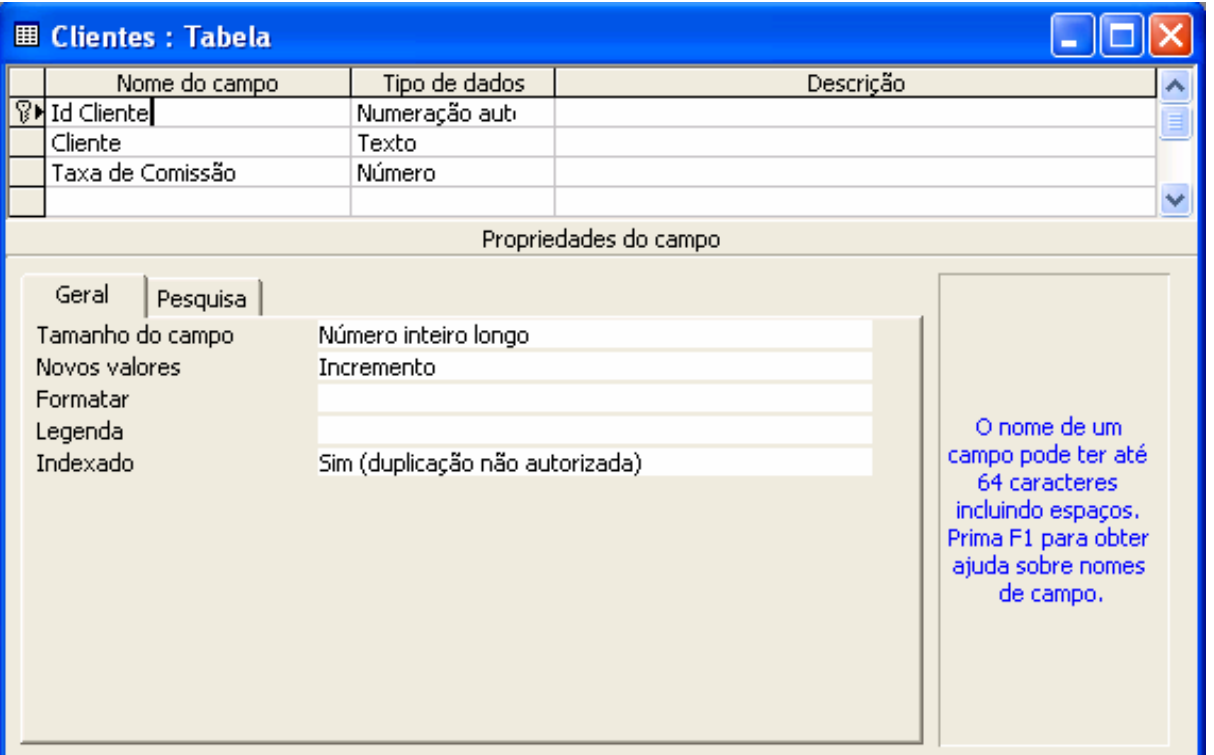

*Ricardo Rocha DCC-FCUP*

# *Tabelas VI*

#### *Tipo de dados*

- **Texto**: para texto, combinações de texto e números, ou números que não requerem cálculos, tais como números de telefone (até 255 caracteres)
- **Memo**: para texto longo ou combinações de texto e números (até 65.535 caracteres)
- **Número**: para dados numéricos utilizados em cálculos matemáticos
	- **Byte** (inteiros de 1 byte)
	- **Número inteiro** (inteiros de 2 bytes)
	- **Número inteiro longo** (inteiros de 4 bytes)
	- **ID de replicação** (inteiros de 16 bytes usado pelo Gestor de Replicação)
	- **Simples** (vírgula flutuante de 4 bytes)
	- **P** Duplo (vírgula flutuante de 8 bytes)
	- **Decimal** (fraccionários de 16 bytes)
- **Data/hora**: para valores de data e de hora (anos de 100 a 9999)
- **Moeda**: para valores de moeda ou dados numéricos que não necessitam de mais do que quatro casas decimais (precisão de 15 dígitos no lado esquerdo do separador decimal e de 4 dígitos no lado direito)

# *Tabelas VII*

### *Tipo de dados*

- **Numeração automática**: números sequenciais a incrementos de 1, ou números aleatórios exclusivos atribuídos automaticamente pelo Microsoft Access sempre que um novo registo é adicionado (não permite actualizações)
- **Sim/Não**: para campos que contêm apenas um de dois valores (Sim/Não, Verdadeiro/Falso, Ligado/Desligado, ...)
- **Objecto OLE**: para objectos criados em programas que suportam o protocolo OLE (*Object Linking and Embedding*) e que podem ser ligados ou incorporados numa tabela do Microsoft Access, como sejam documentos do Microsoft Word, folhas de cálculos do Microsoft Excel, certos formatos de imagens, etc (até 1 GigaByte)

**Hiperligação**: para armazenar hiperligações. Uma hiperligação é uma sequência do tipo: *etiqueta#endereço#subendereço*. O item endereço permite referenciar caminhos UNC (*Universal Naming Convention*) ou caminhos URL (*Uniform Resource Locator*) (até 2048 caracteres cada item)

- CélulaA1 # *\\servidor\partilha\caminho\nomedoficheiro.xls* # Folha1!A1
- **Microsoft # http://www.microsoft.com # bookmark\_xpto**

# *Tabelas VIII*

#### *Propriedades dos campos*

- **Tamanho do campo**: permite especificar o número máximo de caracteres que podem ser introduzidos num campo do tipo *Texto* ou o intervalo de valores numéricos que podem ser introduzidos num campo do tipo *Número*
- **Casa decimais**: permite especificar o número de casas decimais a apresentar num campo do tipo *Número* ou *Moeda*
- **Novos valores**: permite especificar se um campo do tipo *Numeração automática* utiliza números sequenciais a incrementos de 1 ou números aleatórios exclusivos
- **Legenda**: permite definir um texto de apresentação mais longo/descritivo para substituir o nome real do campo quando apresentado
- **Valor predefinido**: permite especificar um valor por defeito a ser desde logo introduzido sempre que se adiciona um novo registo (exemplo: valor *Portuguesa* no campo *Nacionalidade*)
- **Regra de validação**: permite especificar regras que validem e limitem os dados a serem introduzidos (exemplo: *>=0 E <=20* no campo *Classificação*)
- **Texto de validação**: permite personalizar a mensagem a apresentar no caso em que a regra de validação não é satisfeita

## *Tabelas IX*

#### *Propriedades dos campos*

- **Indexado**: permite definir índices para acelerar o acesso a campos que são pesquisados ou ordenados com frequência. Opcionalmente, permite também garantir a exclusividade dos valores introduzidos. Valores possíveis: '*Não*', '*Sim com duplicação autorizada*' <sup>e</sup>'*Sim com duplicação não autorizada*' (exemplo: a chave primária é sempre um índice com duplicação não autorizada). Não deve ser utilizado quando se prevê guardar muitos valores iguais no campo a indexar (exemplo: campo *Signo*)
- **Necessário**: obriga ou não à introdução de dados nesse campo
- **Permitir comprimento zero**: permite ou não a existência de sequências de texto de comprimento zero (*""*)

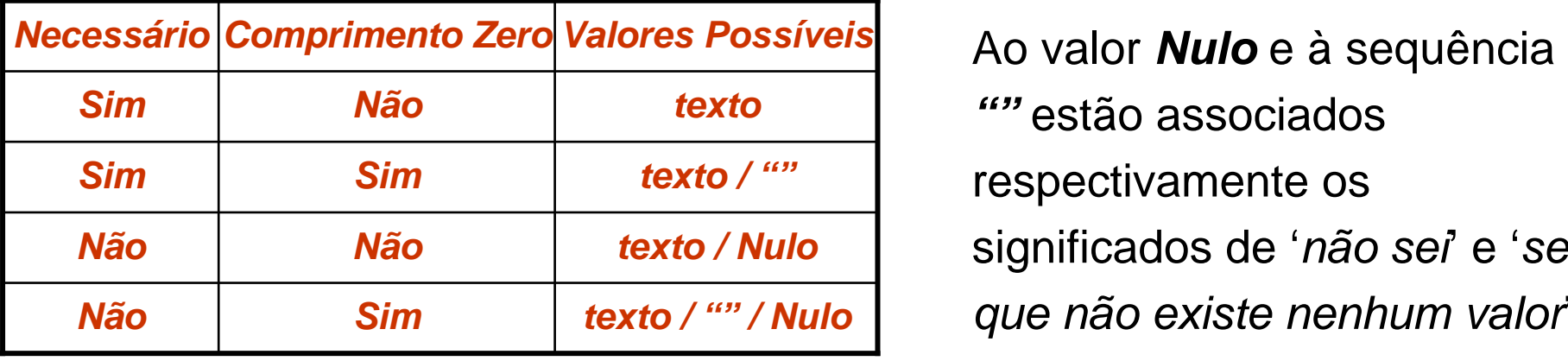

*""* estão associados respectivamente os significados de '*não sei*' <sup>e</sup>'*sei que não existe nenhum valor*'

*Ricardo Rocha DCC-FCUP*

# *Tabelas X*

#### *Propriedades dos campos*

- **Máscara de introdução**: permite especificar padrões para controlar o modo como os dados são introduzidos. Alguns caracteres especiais para máscaras:
	- $\bullet$  0 entrada necessária de um dígito
	- 9 entrada opcional de um dígito ou espaço
	- L entrada necessária de uma letra maiúscula
	- ? entrada opcional de uma letra maiúscula
	- Máscara para 9 dígitos obrigatórios no campo *Telefone*: 000000000
	- Máscara opcional para campo *CódigoPostal*: 9999-999
- **Formatar**: permite personalizar o modo como os dados são apresentados (exemplo: datas como dd/mm/yyyy). Os formatos são utilizados apenas na apresentação dos dados, não afectando a representação interna dos mesmos. Para os tipos *Numeração automática*, *Número*, *Moeda*, *Data/Hora* <sup>e</sup> *Sim/Não* existe uma série de formatos previamente definidos

Se para um campo for definido um formato de apresentação e uma máscara de introdução, então o Microsoft Access utiliza a máscara para a edição de dados e o formato para a sua apresentação após o registo ser guardado

### *Tabelas XI*

#### *Assistente de pesquisas*

- Assistente que permite escolher um tipo de dados de uma outra tabela de modo a garantir a compatibilidade e a correcção das referências entre dados relacionados (o mesmo tipo de dados do campo relacionado)
- Facilita e acelera o processo de selecção de valores
- **Permite associar campos relacionados à coluna de pesquisa**

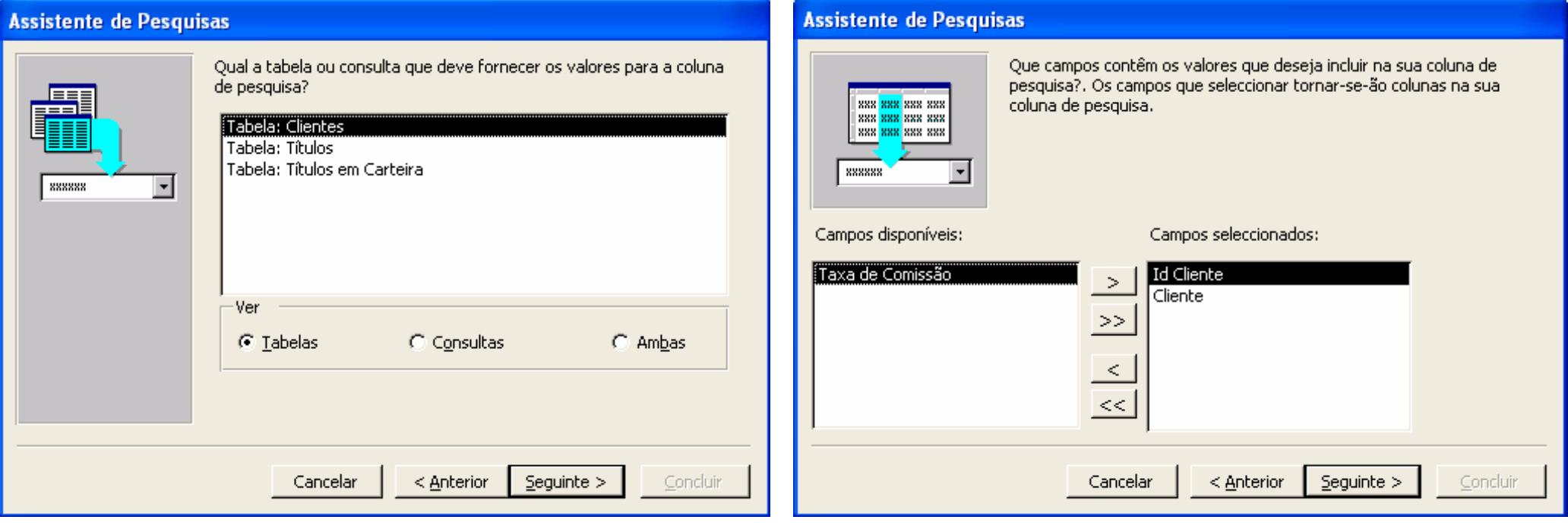

*Ricardo Rocha DCC-FCUP*

### *Tabelas XII*

#### *Assistente de pesquisas*

- **Separador Pesquisa na vista** de estrutura
- Caixa de combinação na vista de folha de dados

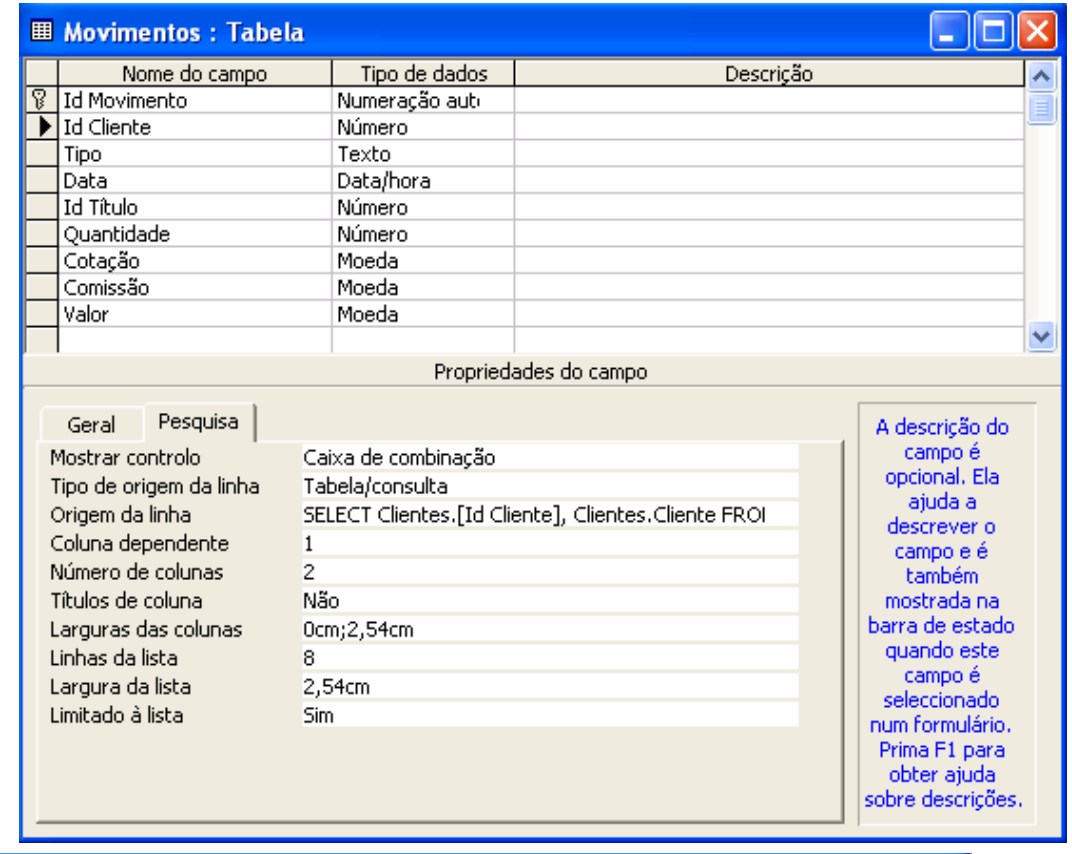

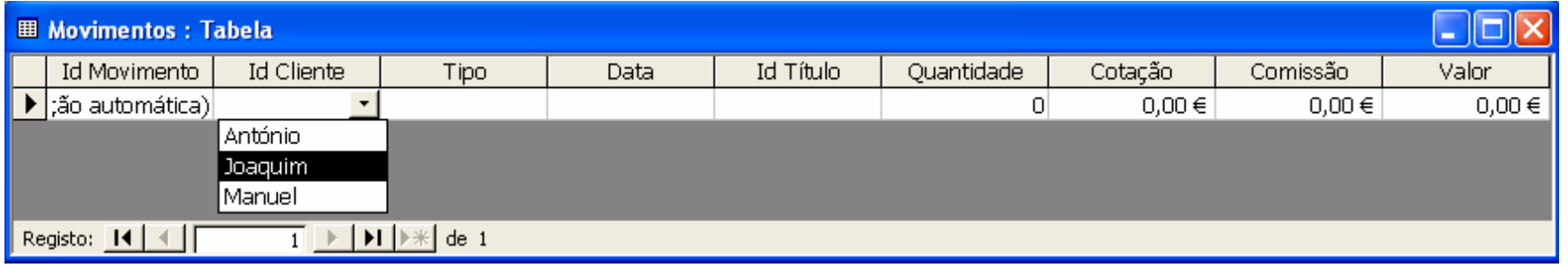

*Ricardo Rocha DCC-FCUP*

### *Tabelas XIII*

*Relações* 喝

Associação estabelecida entre campos comuns de duas tabelas

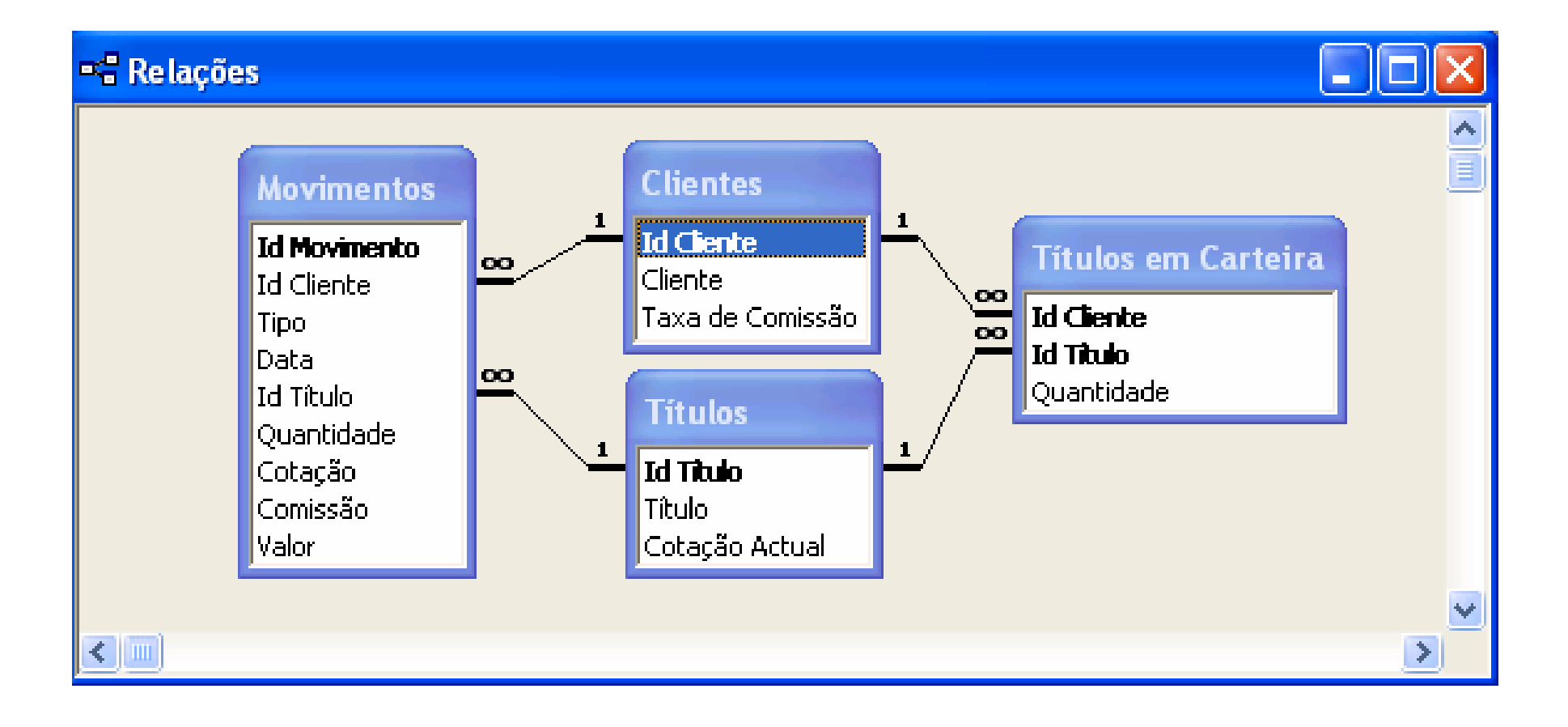

*Ricardo Rocha DCC-FCUP*

### *Tabelas XIV*

#### *Tipo de relações*

- **Um-para-um**: cada registo da tabela A só pode corresponder a um registo na tabela B e cada registo da tabela B só pode corresponder a um registo na tabela A. Este tipo de relação não é comum, porque a informação relacionada deste modo pode ser normalmente colocada numa única tabela
- **Um-para-muitos**: cada registo da tabela A pode corresponder a muitos registos da tabela B, mas cada registo da tabela B corresponde apenas a um registo da tabela A. É o tipo de relação mais comum
- **Muitos-para-muitos**: cada registo da tabela A pode corresponder a muitos registos da tabela B e cada registo da tabela B pode corresponder a muitos registos da tabela A. No Access este tipo de relação só é permitida definindo uma terceira tabela (denominada tabela de junção) cuja chave primária consiste em dois campos: as chaves externas provenientes das tabelas A e B. Uma relação muitos-para-muitos corresponde, na realidade, a duas relações um-para-muitos com uma terceira tabela

## *Tabelas XV*

#### *Integridade referencial*

Sistema de regras que garante a integridade das relações entre tabelas

#### *Condições para definir a integridade referencial*

- O campo da tabela primária é uma chave primária ou possui um índice exclusivo
- Os campos relacionados têm o mesmo tipo de dados

### *Regras a considerar sobre uma relação com integridade*

#### *referencial*

- O campo da tabela relacionada não pode conter valores que não existam no campo relacionado da tabela primária (pode possuir o valor *Nulo*)
- Os registos da tabela primária não podem ser alterados ou eliminados se existirem registos relacionados na tabela relacionada

### *Tabelas XVI*

#### *Tipos de associação*

**Associação interna**: combina apenas os registos que possuem os mesmos valores nos campos relacionados

#### **Associação externa**:

combina todos os registos de uma tabela com os registos relacionados da outra tabela (coloca o valor *Nulo* quando não existe um registo relacionado na outra tabela)

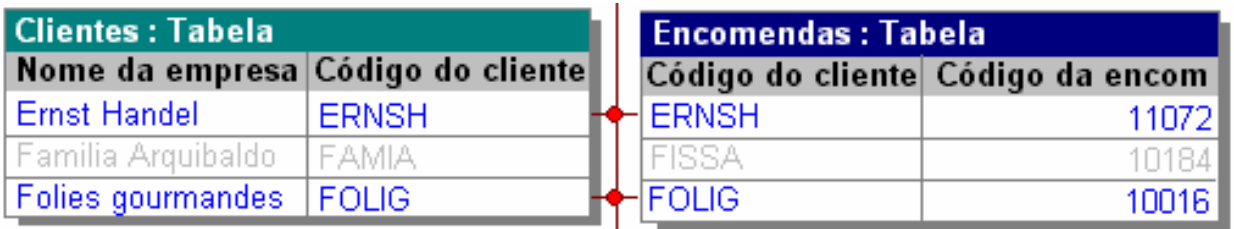

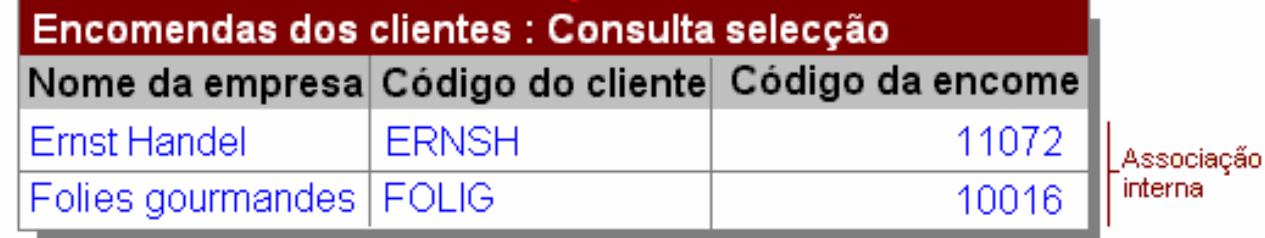

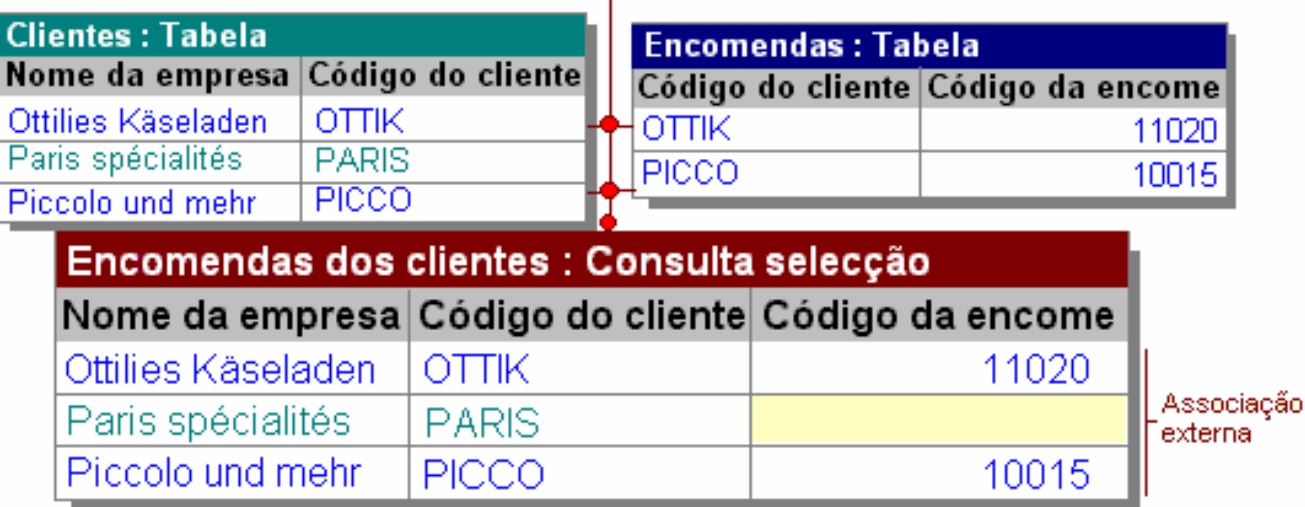

## *Tabelas XVII*

### *Editar relações*

- $\bullet$  **Impor integridade referencial**
- **Propagar actualização dos campos relacionados**: a alteração de um valor na tabela primária actualiza automaticamente o valor correspondente em todos os registos relacionados
- **Propagar eliminação dos registos relacionados**: a eliminação de um registo da tabela primária elimina todos os registos relacionados da tabela relacionada
- **Propriedades da associação**

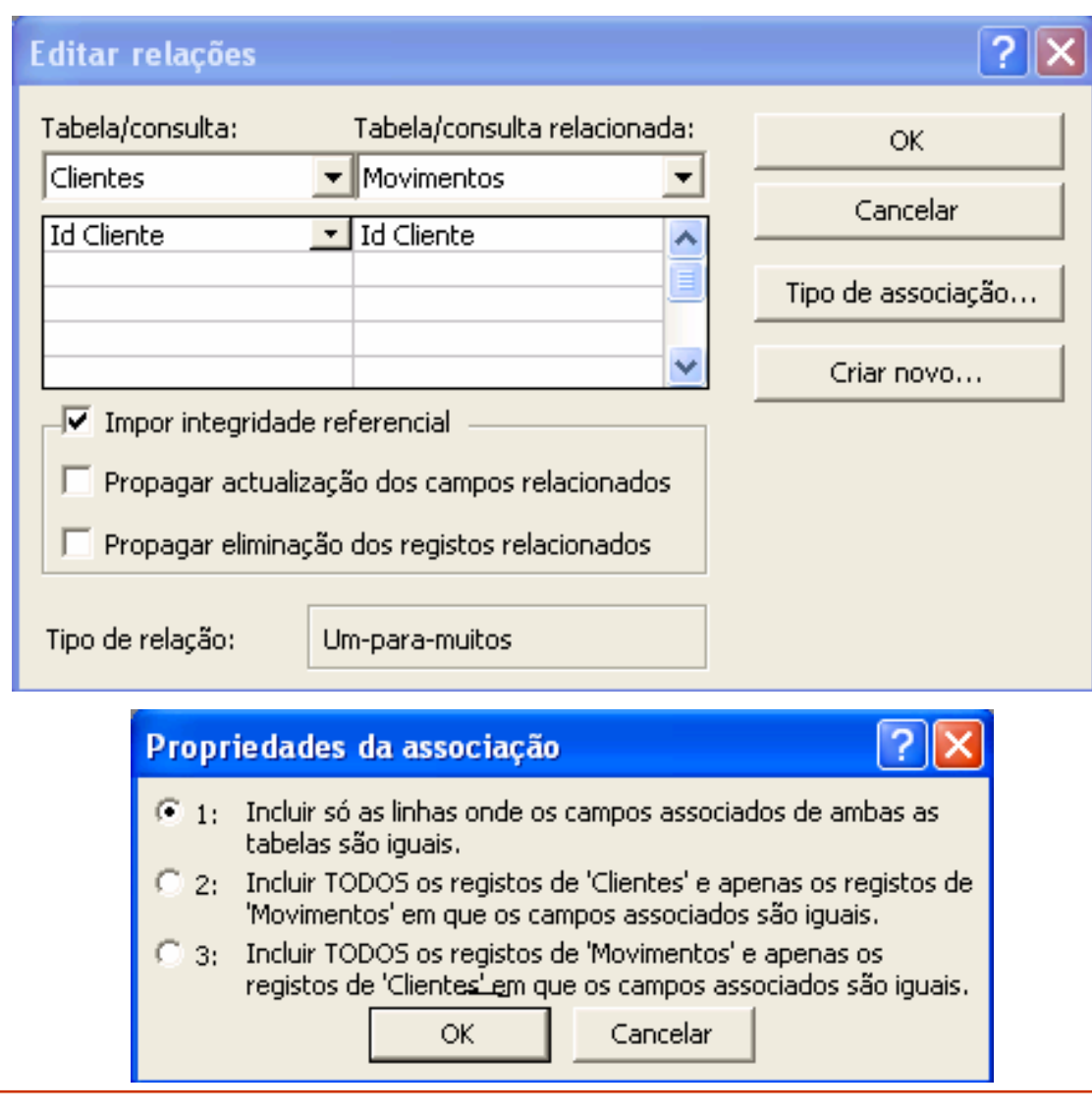

# *Consultas I*

### *Para que servem?*

● Servem para analisar, filtrar, agrupar e/ou alterar dados de diversas maneiras e podem servir como origem de registos para formulários e relatórios

#### *Como funcionam*

- As consultas não contêm dados; apenas informação relativa às tabelas, campos e critérios a utilizar na consulta
- Uma consulta pode envolver tantas tabelas quanto as existentes
- A actualização dos dados resultantes duma consulta reflecte-se nos registos das tabelas envolvidas

#### *Tipos de consulta*

- **Consultas Selecção**: são o tipo mais comum de consultas; obtêm os dados de uma ou mais tabelas e mostram os resultados numa folha de dados
- **Consultas parametrizadas**: são consultas que durante a sua execução pedem informações, tais como critérios para obter registos ou valores a inserir
- **Consultas Tabela de referência cruzada**: mostram valores resumidos numa tabela agrupada por um conjunto de atributos cruzados em linha e em coluna
- **Consultas de acção**: efectuam alterações sobre os registos
- **Consultas SQL**: consultas criadas através de instruções SQL

# *Consultas II*

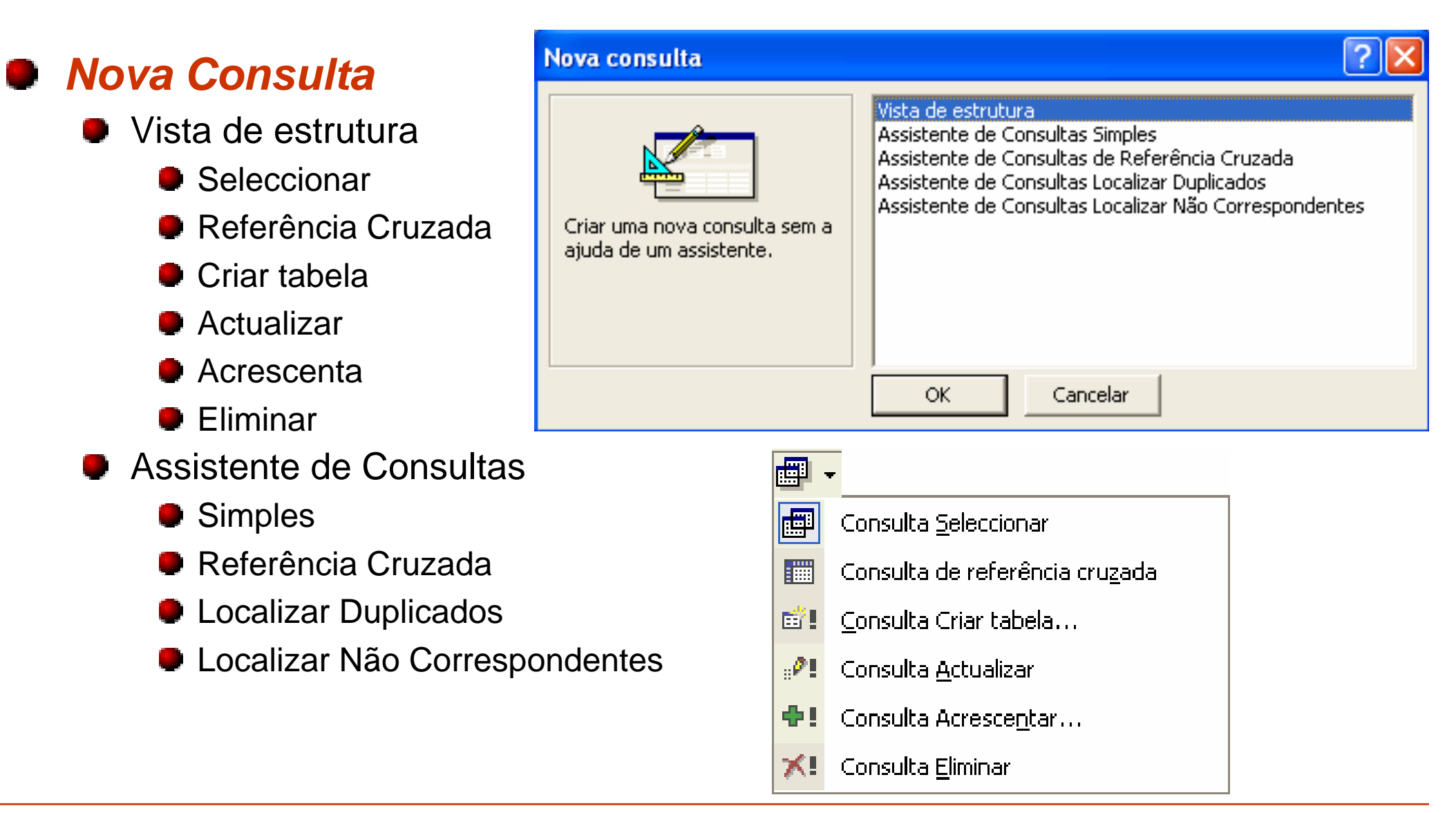

### *Consultas III*

#### *Vista de estrutura*

- Divisão em duas janelas: campos envolvidos / grelha de estrutura
- Campos a consultar: o campo \* representa todos os campos da tabela
- **Ordenação: ascendente ou descendente**
- **Mostrar ou ocultar campos de consulta**
- Critérios de selecção **E Consulta1 : Consulta Seleccão** Na mesma linha: E **Títulos em Carteira Clientes Títulos** Em linhas diferentes: Ou $1 \quad \text{oo}$ **Id Cliente Id Cliente Id Titulo** Texto: **"**Portugal**"** oo, Cliente Id Thuo Título. Taxa de Comissão Ouantidade Cotação Actual Data/hora: **#**12/31/1999**#**Negação: **Negado** "Portugal"  $\langle$  | |||| *Botões associados*Ouantidade Campo: l Cliente l Título Tabela: **Clientes** | Títulos Títulos em Carteira  $\mathbf{P}_{\text{E}}$ Mostrar tabelaOrdenação: Ascendente ☑ ☑ Mostrar: 罓 Critério:  $>=500$ **Executar** ou:

#### *Ricardo Rocha DCC-FCUP*

### *Consultas IV*

### *Outras Vistas*

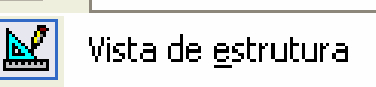

隔 Vista de folha de dados

**SOL** Vista de SQL

 $\overline{\mathbb{E}}$ 

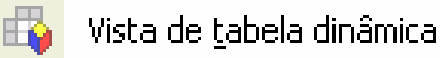

Hľ Vista de gráfico dinâmico

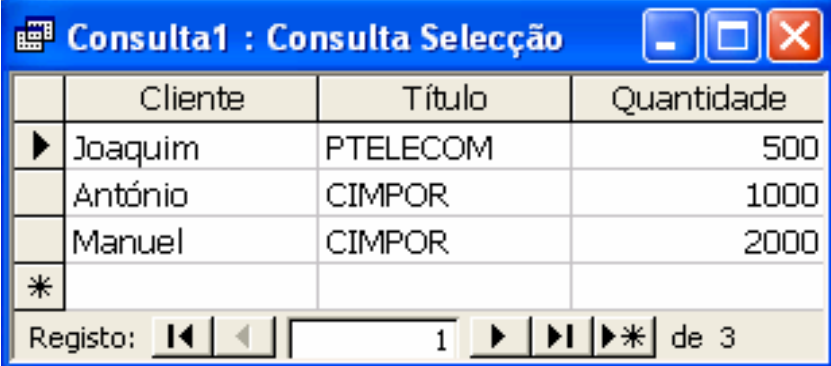

#### **E Consulta1 : Consulta Selecção**

SELECT Clientes.Cliente, Títulos.Título, [Títulos em Carteira].Quantidade | A FROM Títulos INNER JOIN (Clientes INNER JOIN [Títulos em Carteira] ON Clientes.[Id Cliente] = [Titulos em Carteira].[Id Cliente]) ON Títulos.[Id Título] = [Títulos em Carteira].[Id Título] WHERE ((([Títulos em Carteira].Quantidade)>=500)) ORDER BY [Títulos em Carteira].Quantidade;

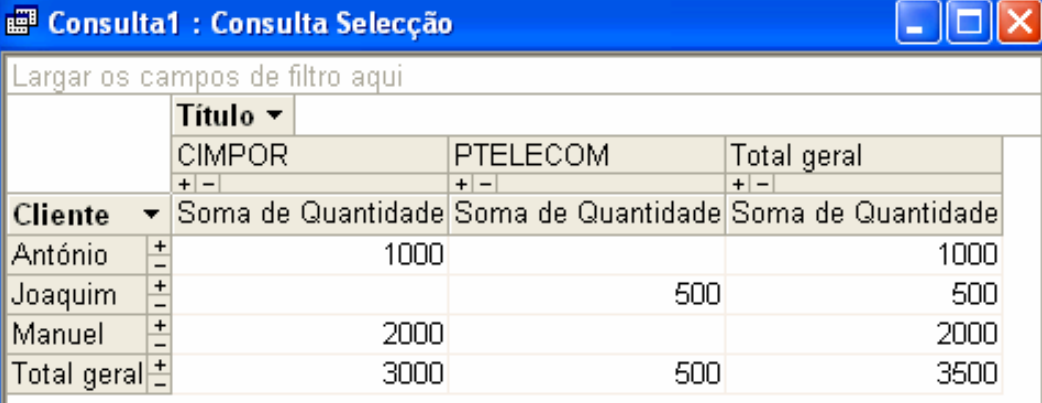

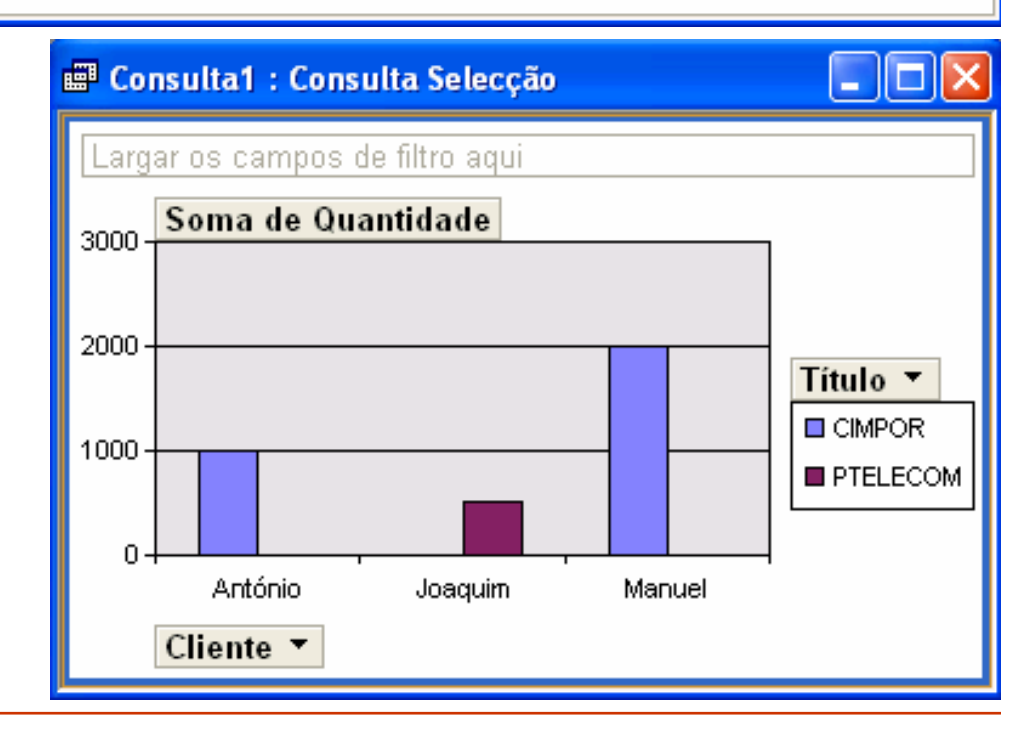

#### *Ricardo Rocha DCC-FCUP*

### *Consultas V*

#### *Consulta com parâmetros*

Utiliza caixas de diálogo para atribuição dinâmica de valores a parâmetros da consulta

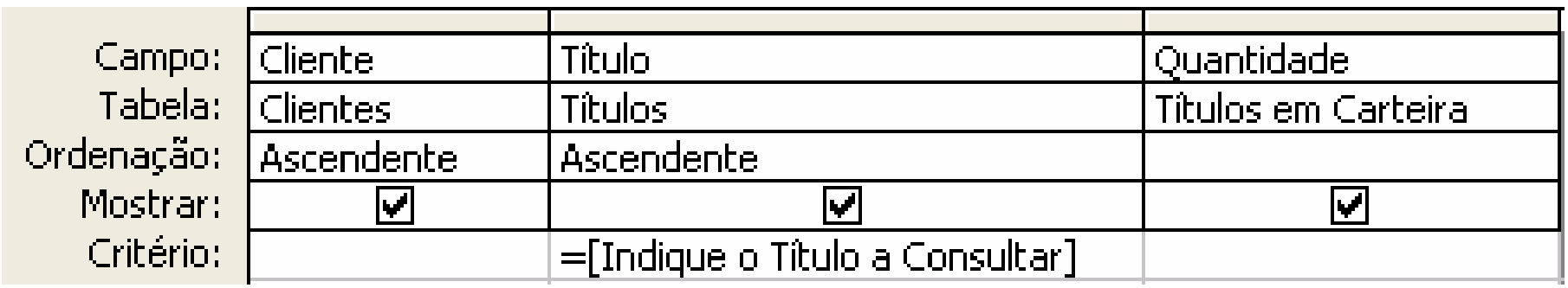

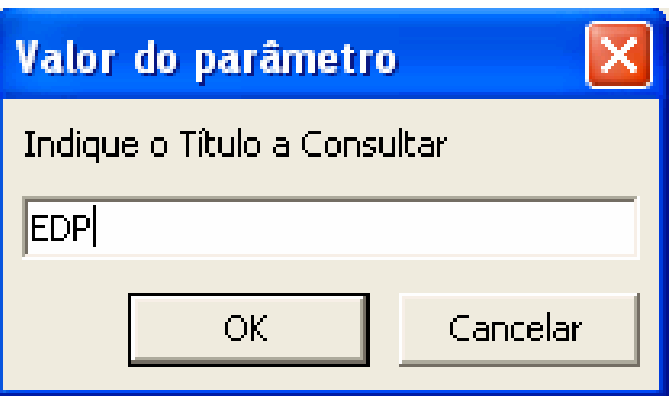

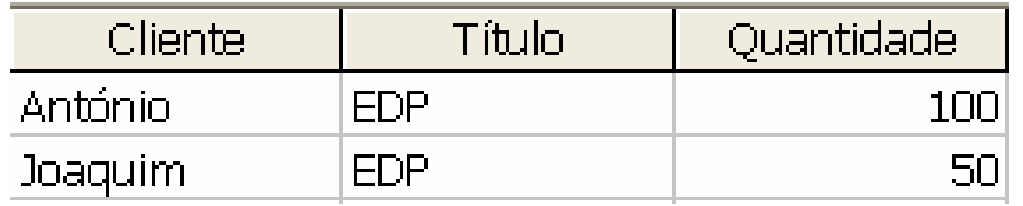

### *Consultas VI*

#### *Consulta com campos de cálculo*

É um novo campo que não faz parte de nenhuma tabela e cujo conteúdo é o resultado de um cálculo

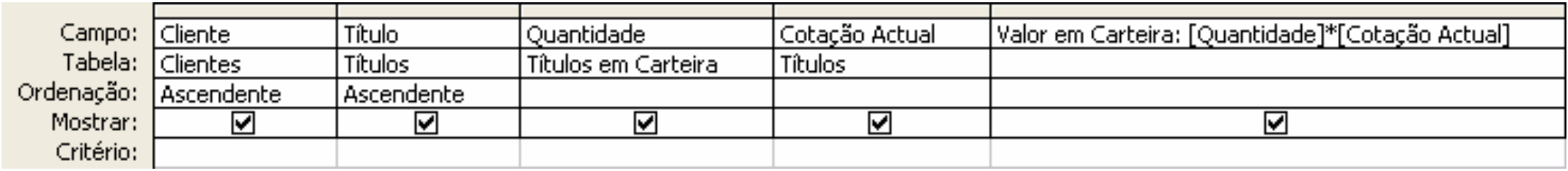

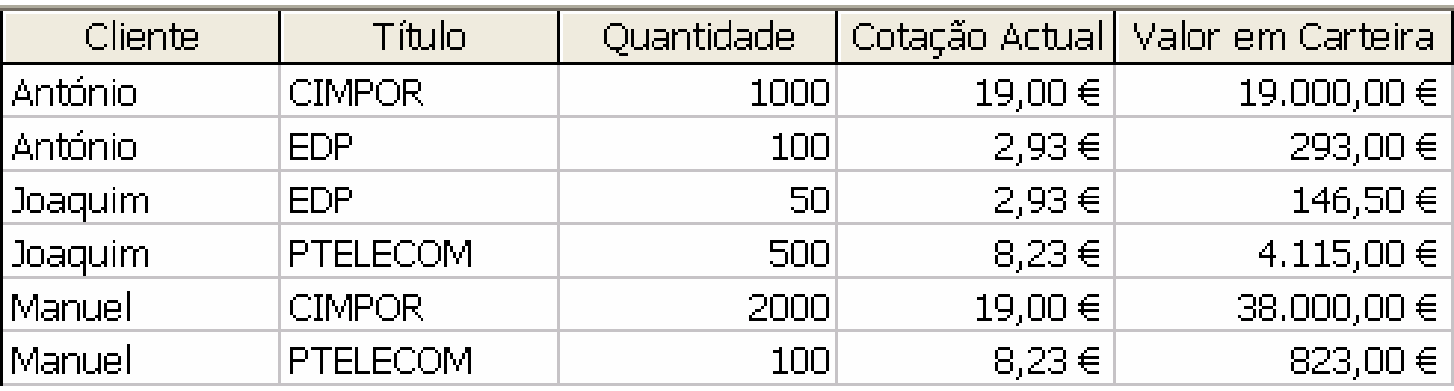

### *Consultas VII*

#### *Consulta de resumo*

- **P** Permite agrupar registos que possuam idênticos atributos e resumir informação relativa a um outro atributo utilizando funções de agregação
- **Botão** *Totais* Σ
- Grelha de estrutura: opção *Total*
- Campos a agrupar: opção *Agrupar Por*
- Funções de agregação: Soma; Média; Min, Max; Contar; DesvP; Var; Primeiro; Último

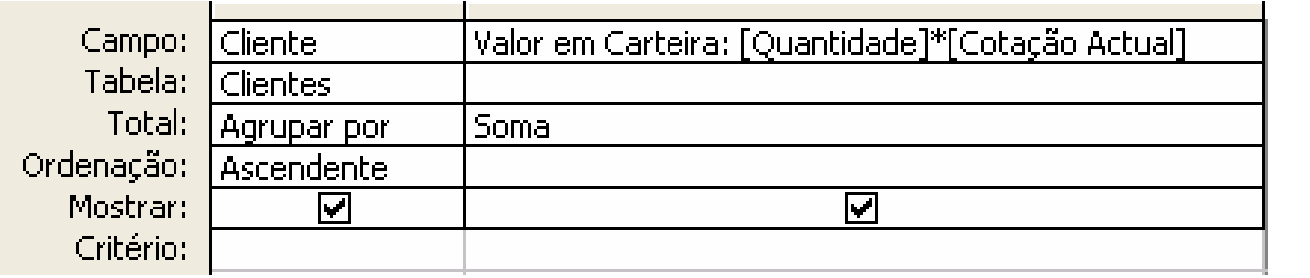

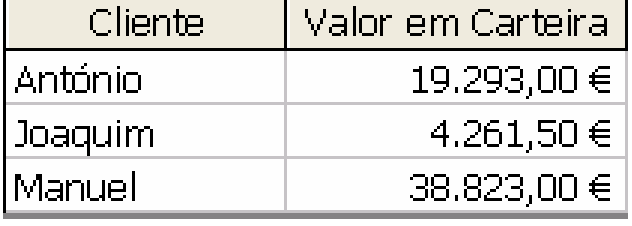

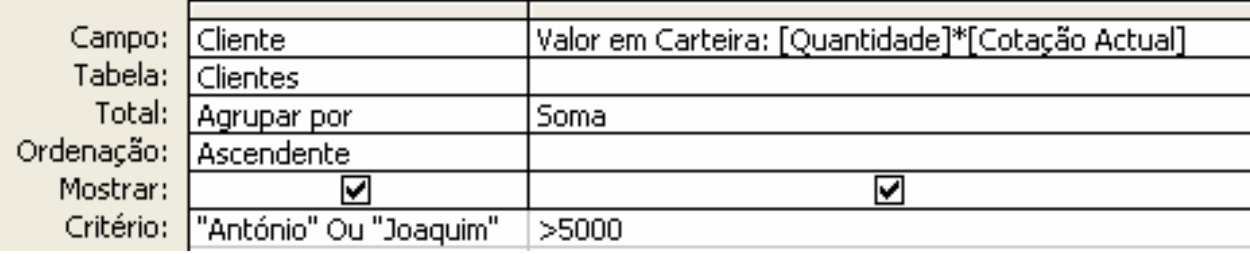

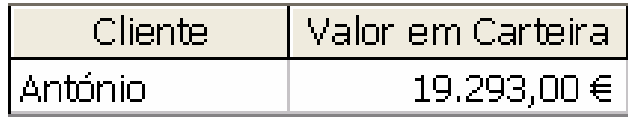

*Ricardo Rocha DCC-FCUP*

## *Consultas VIII*

#### *Consulta de resumo*

#### Registos a filtrar previamente: opção *Onde*

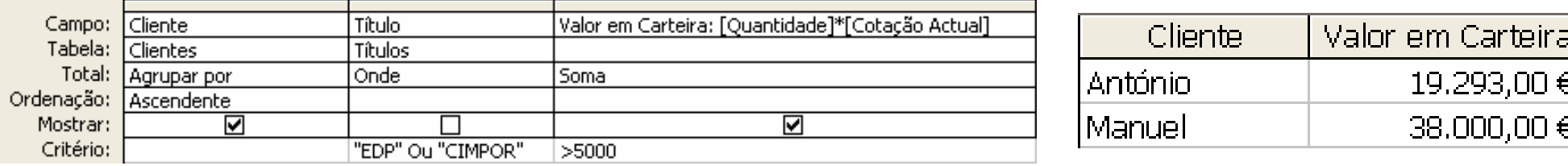

Campos de cálculo envolvendo funções de agregação: opção *Expressão*

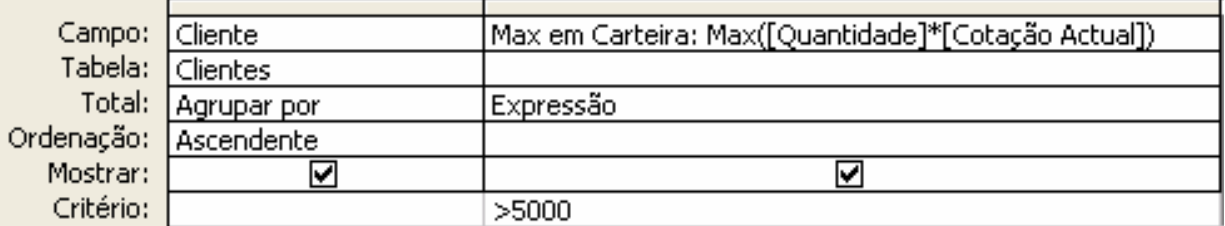

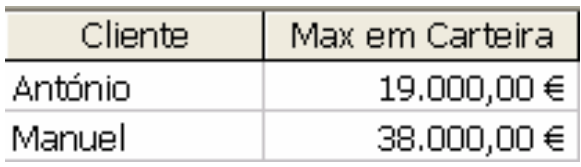

#### *Consulta de valores de topo*

- **Permite filtrar a quantidade de informação a ser visualizada**
- Botão '*Valores superiores'*

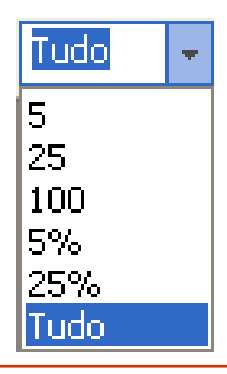

### *Consultas IX*

#### *Consulta de referência cruzada*

- Torna mais fácil e mais compacta a visualização de dados agrupados
- Cruza em linhas e colunas a informação relativa a dados agrupados
- Grelha de estrutura: opção *Referência cruzada*
- Opções *Título da linha*; *Cabeçalho da coluna*; *Valor*

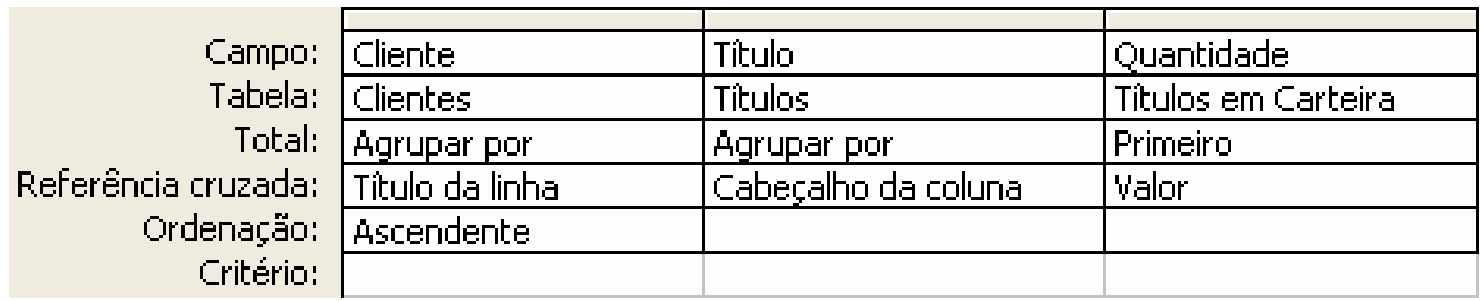

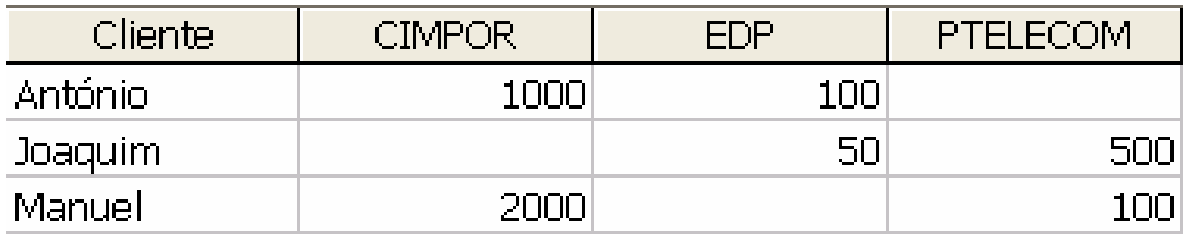

### *Consulta X*

#### *Consulta localizar duplicados*

- Localiza registos com valores de campo duplicados numa tabela
- Assistente de Consultas Localizar Duplicados

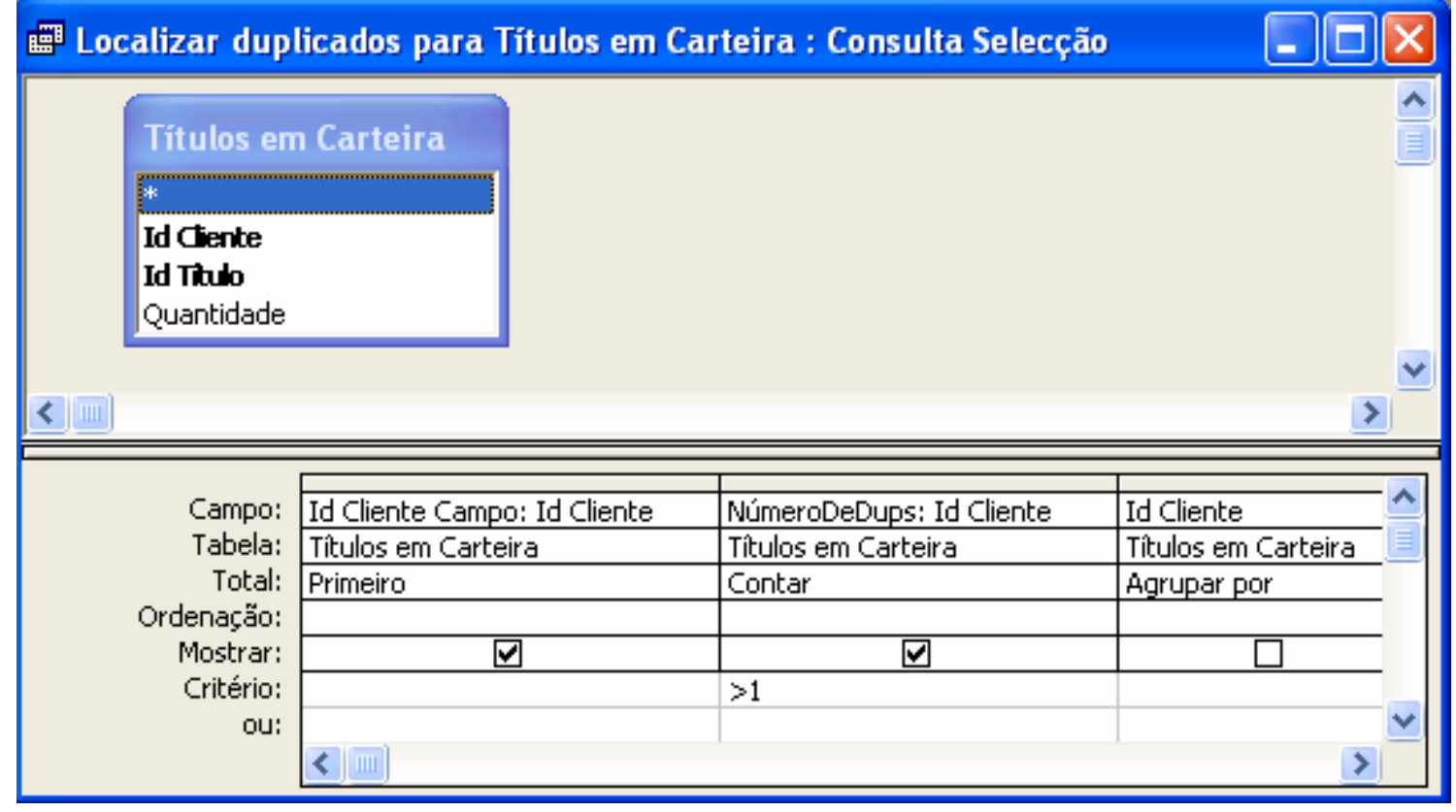

*Ricardo Rocha DCC-FCUP*

### *Consulta XI*

#### *Consulta localizar não correspondentes*

- Localiza registos duma dada tabela sem registos relacionados noutra tabela
- **Assistente de Consultas Localizar Não Correspondentes**
- Associação externa entre as tabelas e o critério *É Nulo*

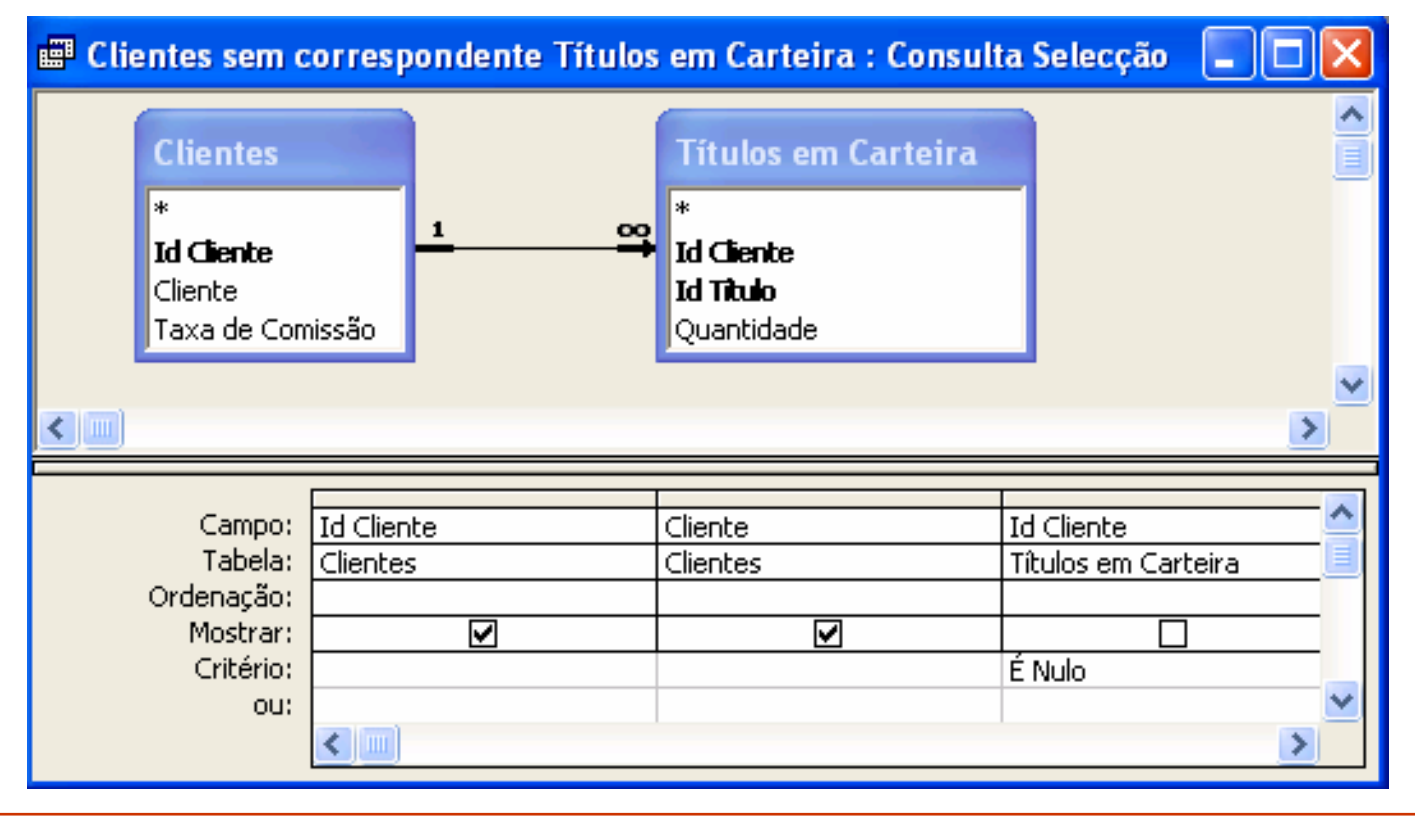

*Ricardo Rocha DCC-FCUP*

## *Consultas XII*

#### *Consulta eliminação*

- **Elimina um grupo de registos de uma ou mais tabelas**
- Grelha de estrutura: opção *Eliminar*
- Única tabela: os registos relacionados apenas são eliminados se a opção propagação da eliminação dos registos relacionados estiver activa
- Múltiplas tabelas: apenas é possível eliminar os registos da tabela muitos. A opção '*Onde*' diz respeito à tabela um e a opção '*De*' diz respeito à tabela

muitos

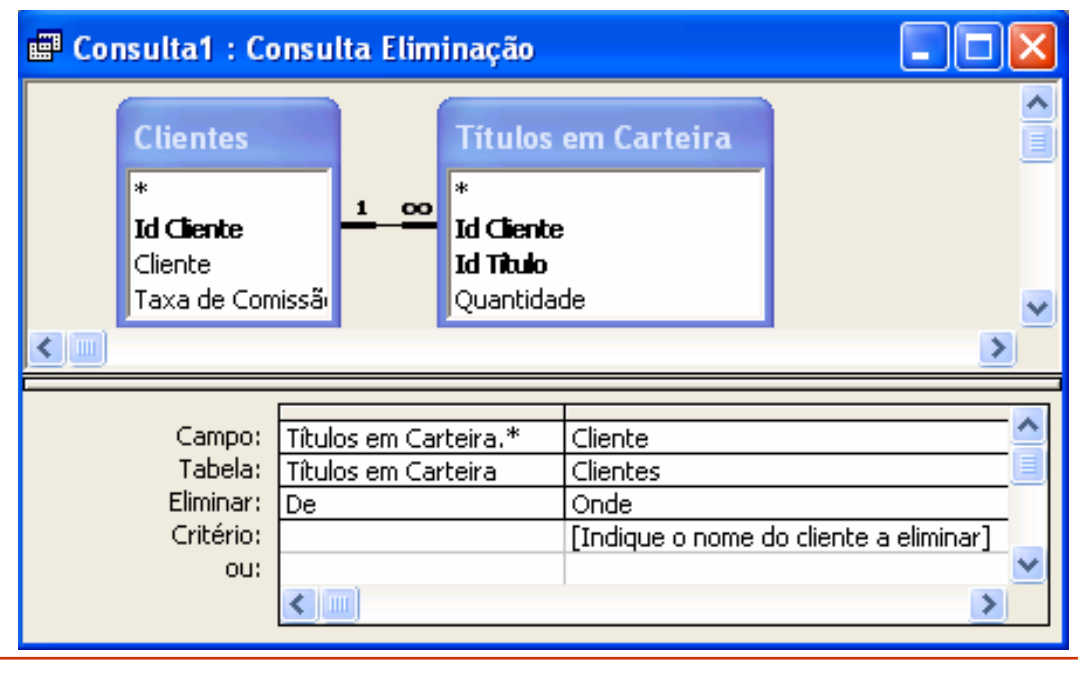

*Ricardo Rocha DCC-FCUP*

### *Consultas XIII*

#### *Consulta actualização*

- Efectua alterações globais em grupos de registos de uma ou mais tabelas
- Útil para actualização maciça de dados por um mesmo critério de actualização
- Grelha de estrutura: opção *Actualizar para*

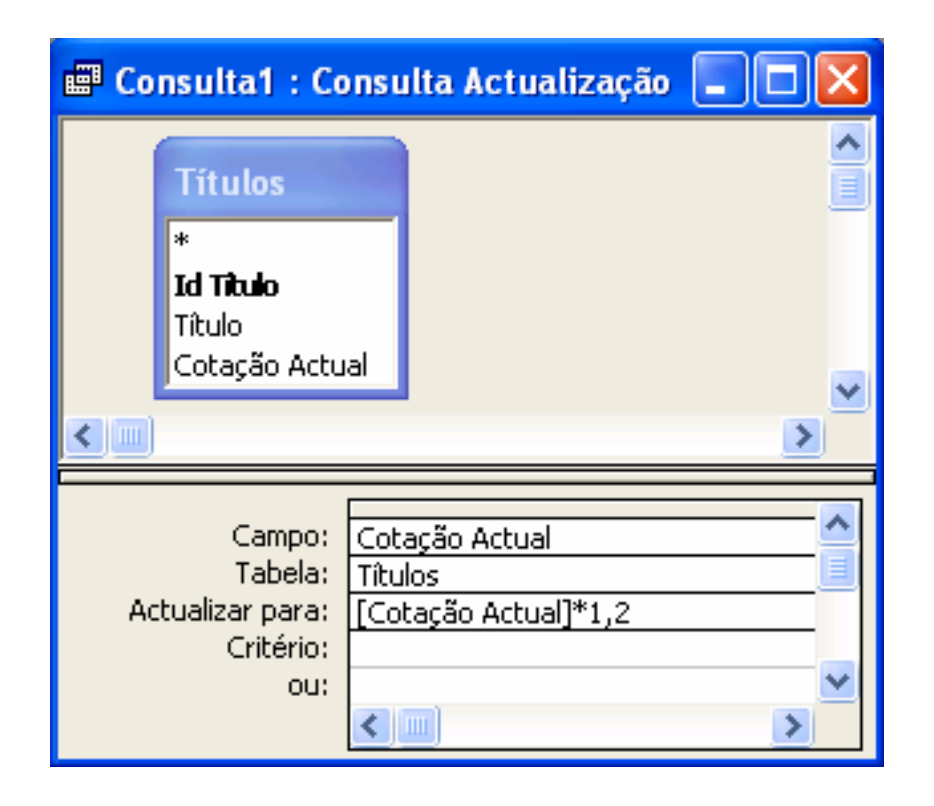

*Ricardo Rocha DCC-FCUP*

# *Consultas XIV*

### *Consulta criar tabela*

- **Cria uma nova tabela a** partir de dados de outras tabelas
- Caso a tabela já exista, esta é substituída na totalidade pelo novo conteúdo resultante da consulta criar tabela
- É útil para fazer cópias de segurança; criar histórico de registos; preservar dados dum ponto específico no tempo
- Caixa *Criar tabela*

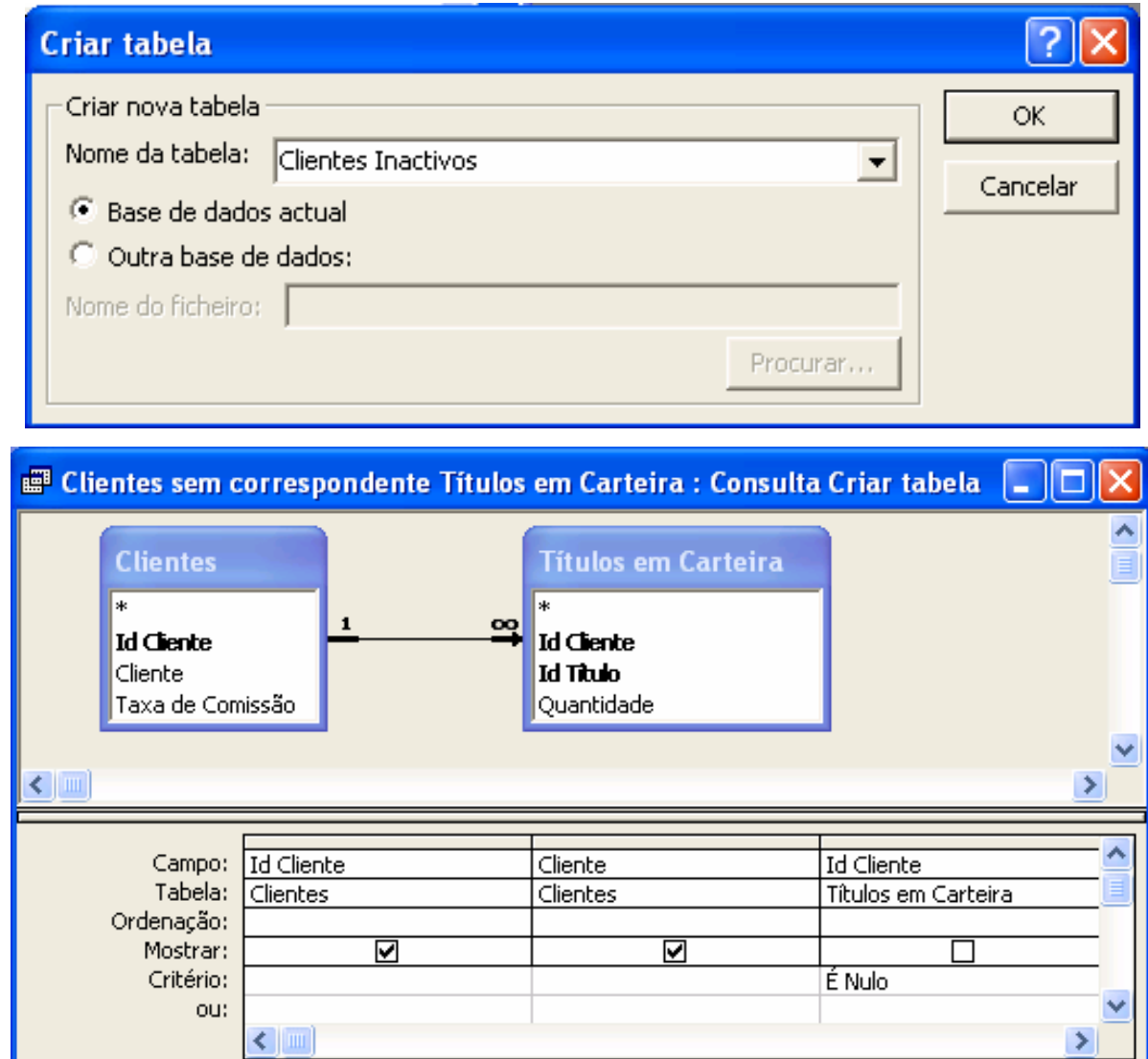

#### *Ricardo Rocha DCC-FCUP*

### *Consultas XV*

#### *Consulta acrescentar*

- **Acrescenta um grupo de** registos de uma ou mais tabelas ao fim de outra tabela
- Caixa *Acrescentar*
- Grelha de estrutura: opção *Acrescentar a*

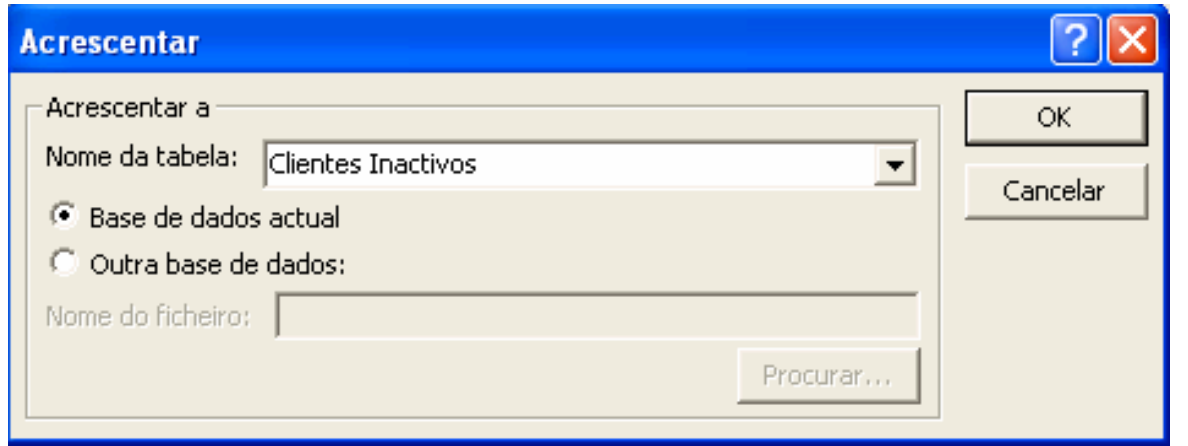

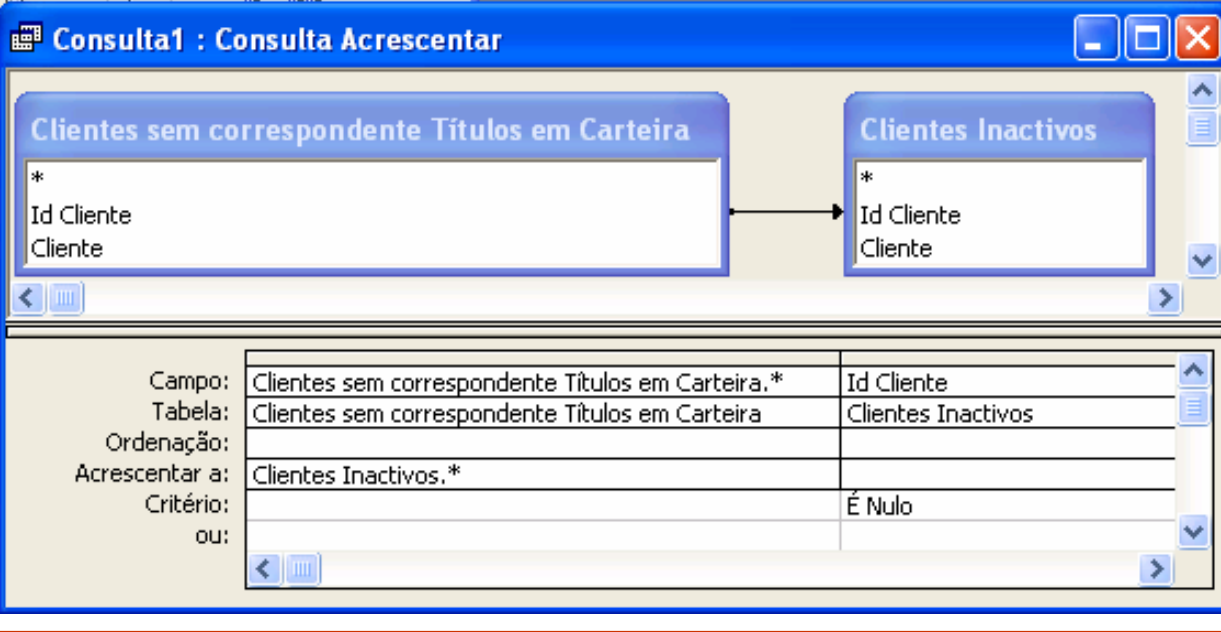

*Ricardo Rocha DCC-FCUP*

# *Formulários I*

#### *Para que servem?*

- Servem principalmente como alternativa às tabelas e às consultas para a visualização e introdução de dados de uma forma mais agradável
- Também são utilizados para criar caixas de diálogo para aceitar dados do utilizador e efectuar tarefas com base nesses dados

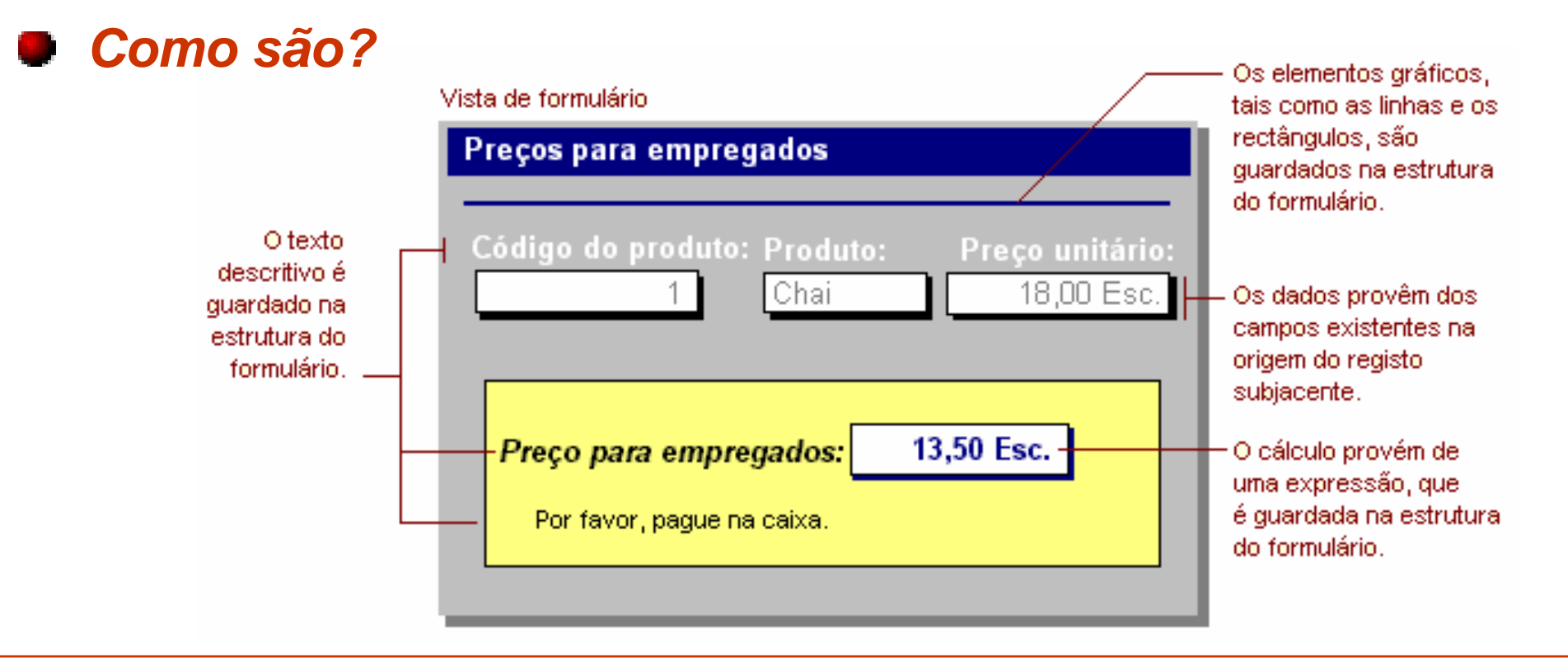

*Ricardo Rocha DCC-FCUP*

## *Formulários II*

#### *Como funcionam?*

- Disponibilizam uma série de elementos gráficos, aos quais se dá o nome genérico de controlos, para personalizar a interface com o utilizador
- **P** Permitem criar dependências entre os registos existentes nas tabelas e os controlos presentes no formulário

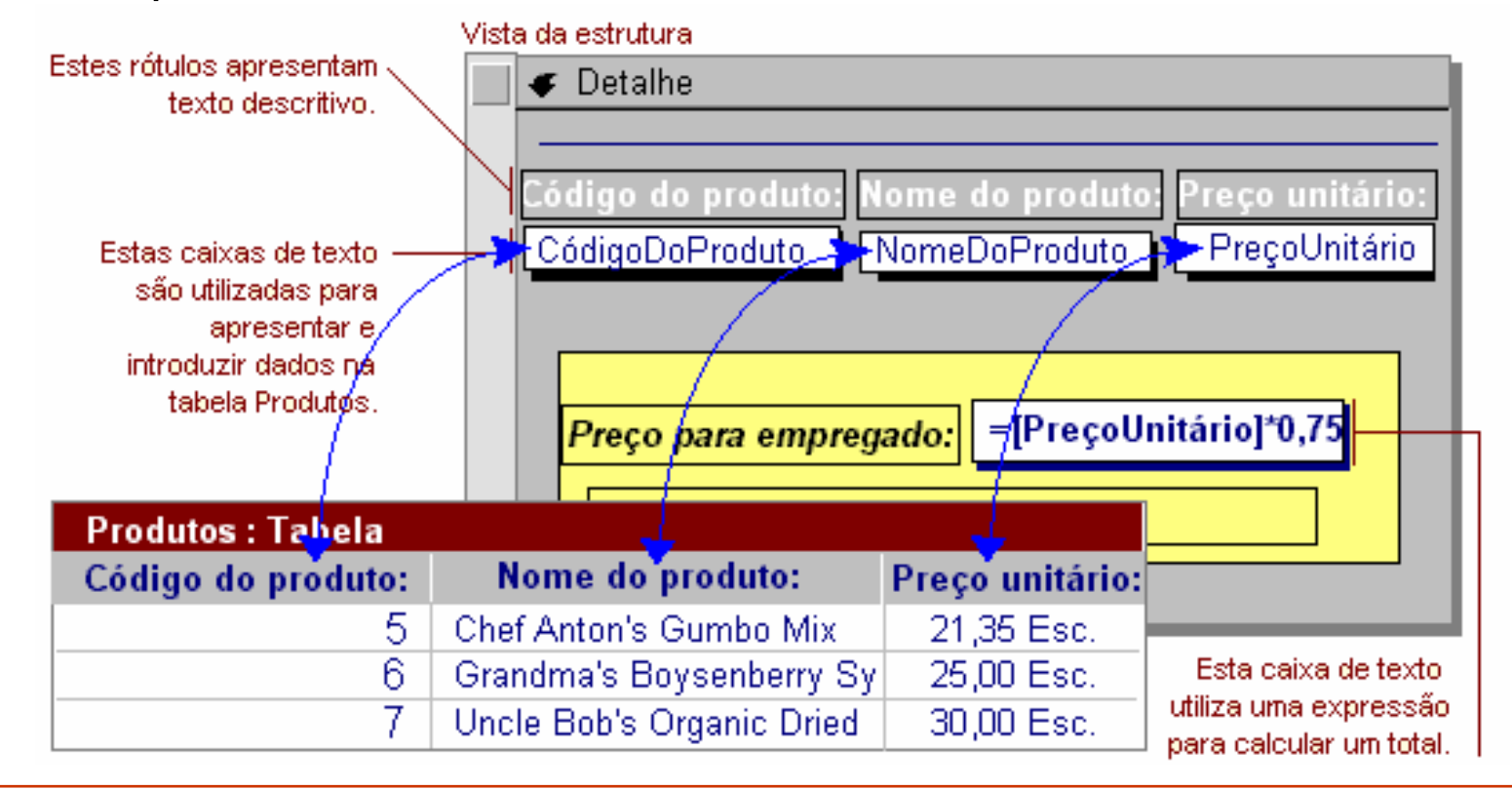

*Ricardo Rocha DCC-FCUP*

## *Formulários III*

### *Subformulários*

- É um formulário dentro de outro formulário
- São particularmente eficazes para visualizar dados de relações um-para-muitos
- Um formulário com subformulários é designado por formulário hierárquico

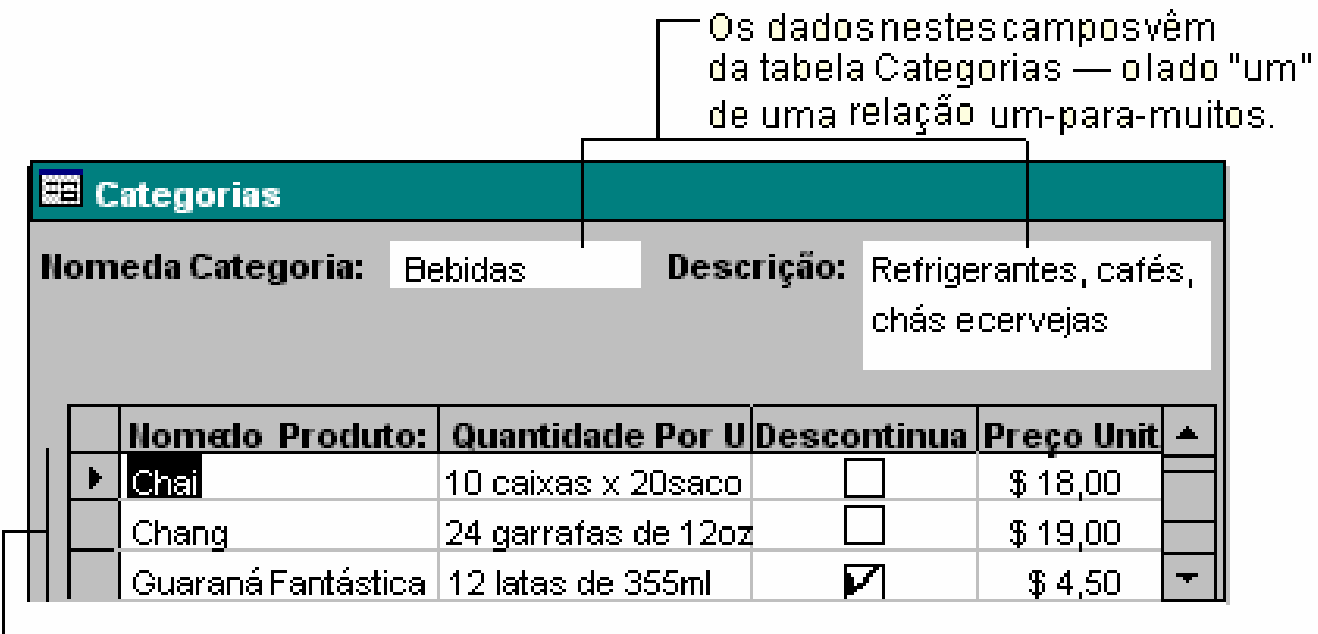

Os dados nestes campos vêm da tabela Produtos — o lado "muitos"de uma relação um-para-muitos.

# *Formulários IV*

#### *Formulários ligados*

- O conceito de subformulário fica representado por um controlo, normalmente um botão de comando
- Os dados são igualmente apresentados hierarquicamente

-Este formulário mostra dados da tabela Fornecedores — o lado "um" de uma relação um-para-muitos.

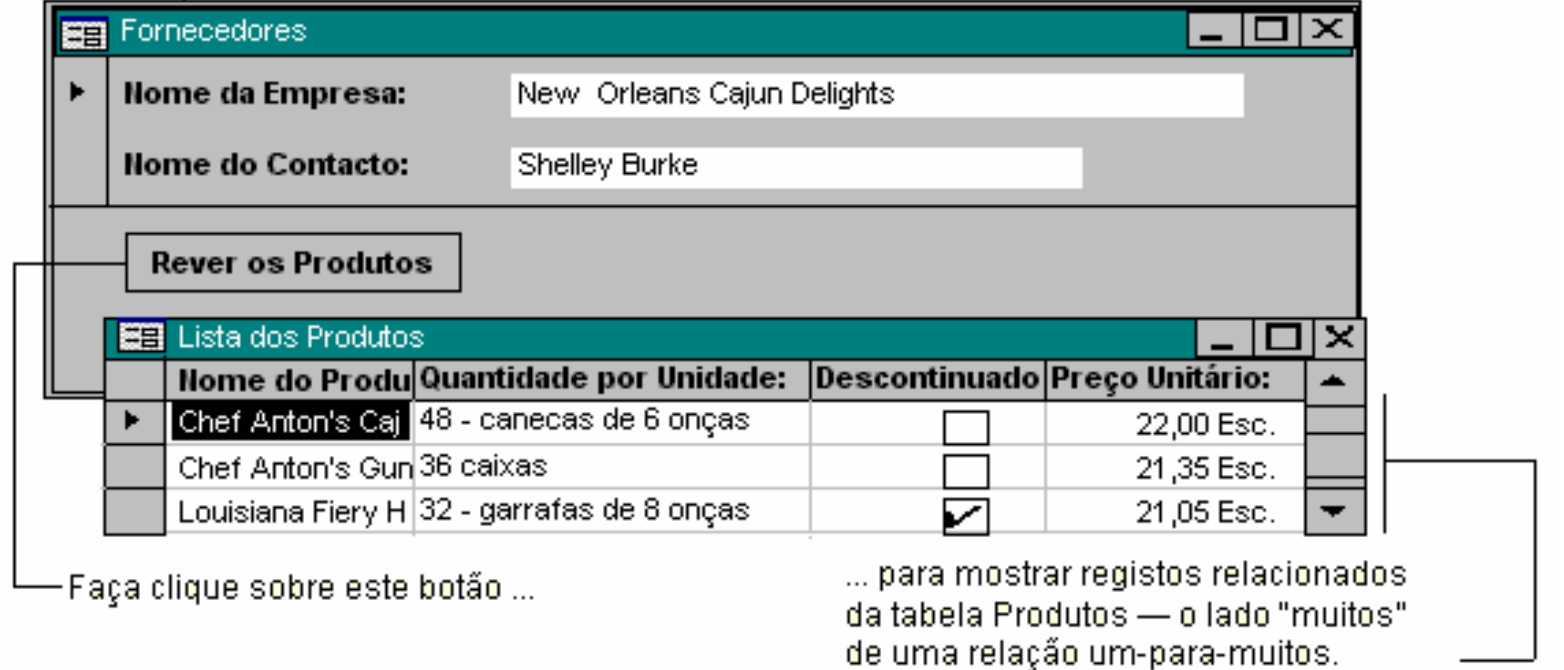

*Ricardo Rocha DCC-FCUP*

### *Formulários V*

#### *Novo formulário*

- **Vista de estrutura**: para estruturar formulários de raíz
- **Assistente de Formulários**: cria formulários em função duma série de opções
- **Formulários Automáticos**: cria formulários com base em padrões predefinidos
- **Assistente de Gráficos**: cria formulários em forma de gráfico
- **Assistente de Tabelas Dinâmicas**: cria formulários em forma de tabela dinâmica

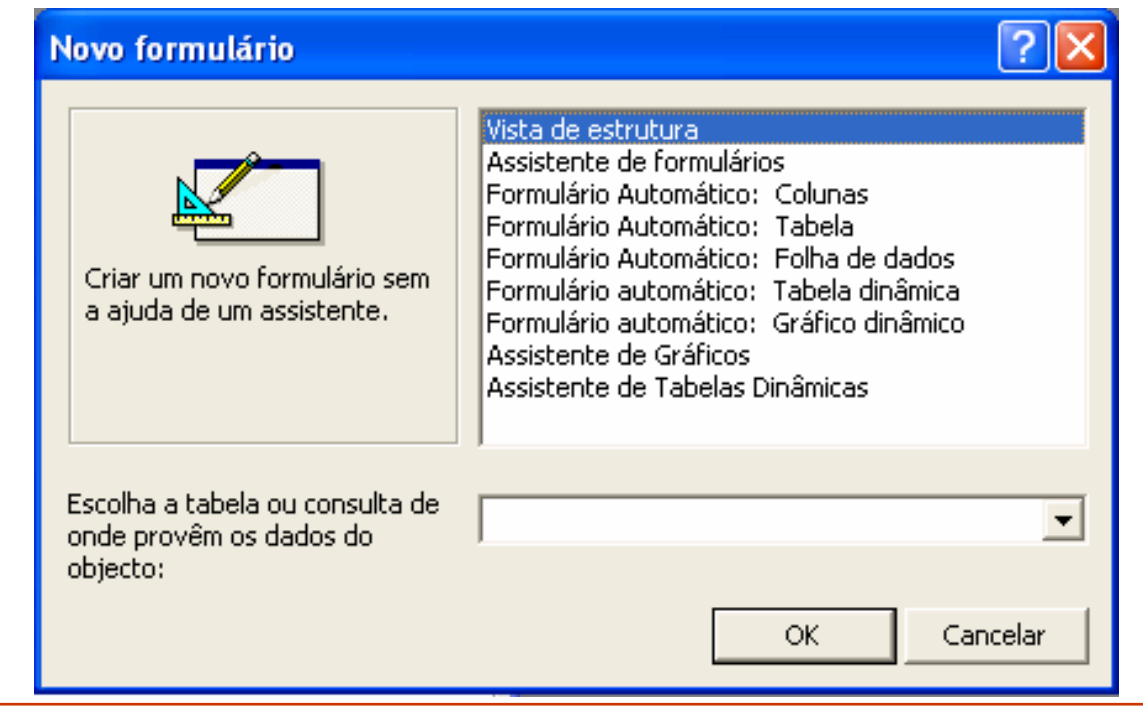

*Ricardo Rocha DCC-FCUP*

## *Formulários VI*

#### *Assistente de formulários*

- É o modo mais simples e rápido de criar um formulário que reúna dados de mais do que uma tabela
- **Permite definir o tipo de formulário hierárquico**

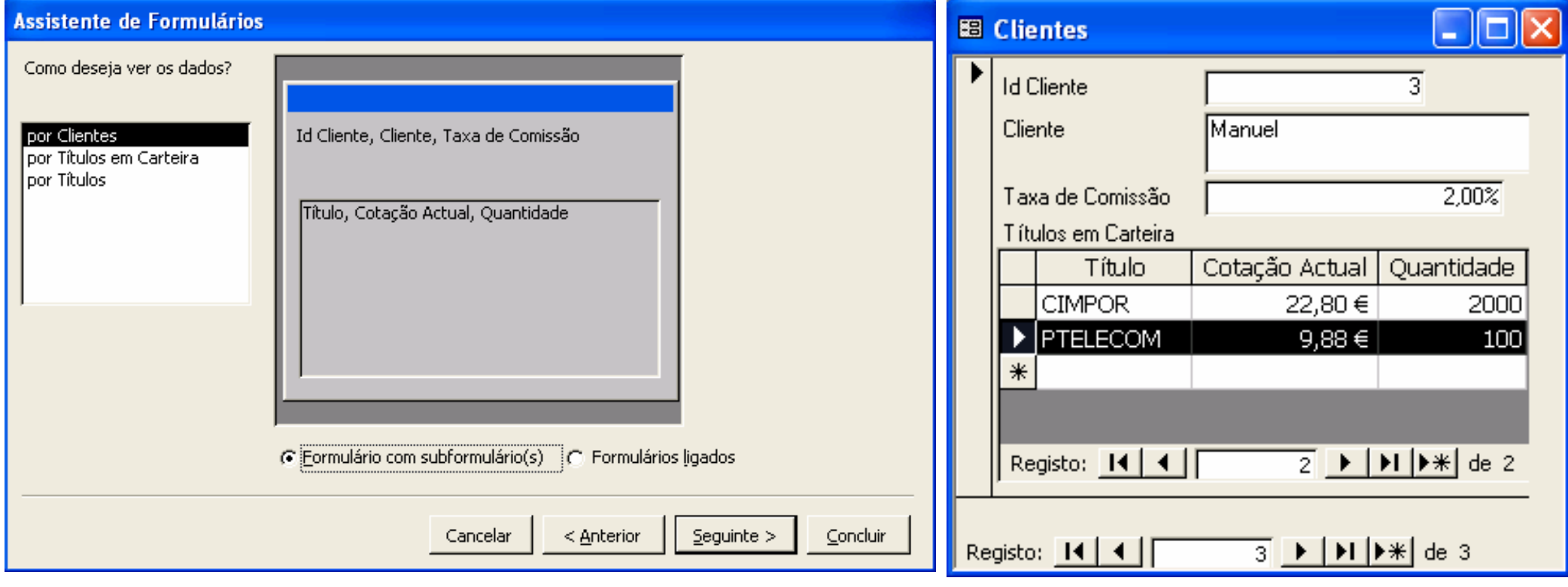

*Ricardo Rocha DCC-FCUP*

## *Formulários VII*

#### *Assistente de formulários*

- Exemplo para 3 tabelas com 2 relações um-para-muitos: *Clientes (1-*∞*) Encomendas (1-*∞*) Pagamentos*
- Ver dados por *Pagamentos*:

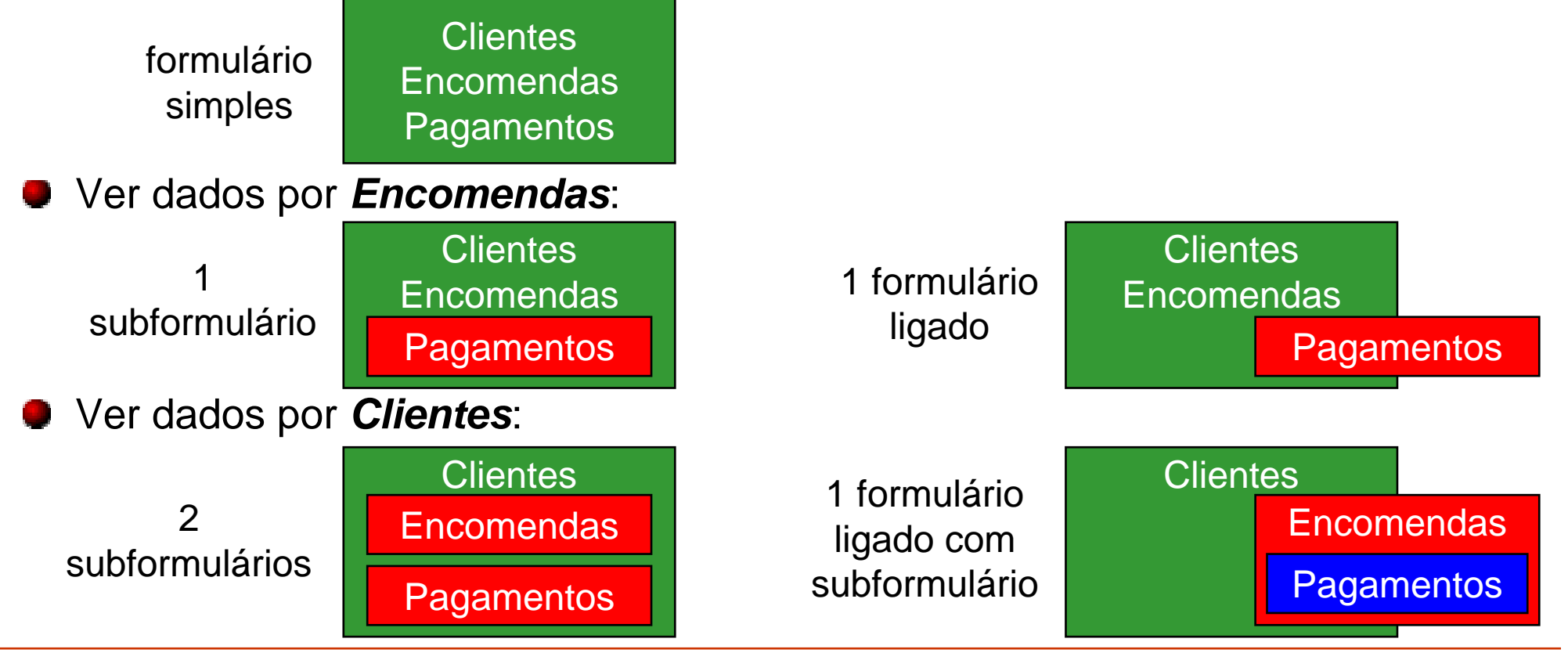

*Ricardo Rocha DCC-FCUP*

# *Formulários VIII*

#### *Vista de estrutura*

- **Permite personalizar o conjunto de controlos de um formulário**
- Cabeçalho, Detalhe e Rodapé do formulário
- Controlos dependentes: reflectem directamente o conteúdo do registo actual
- Controlos independentes: mostram informação estática ou relativa ao conteúdo do registo actual (cálculos) mas não estão directamente ligados a ele

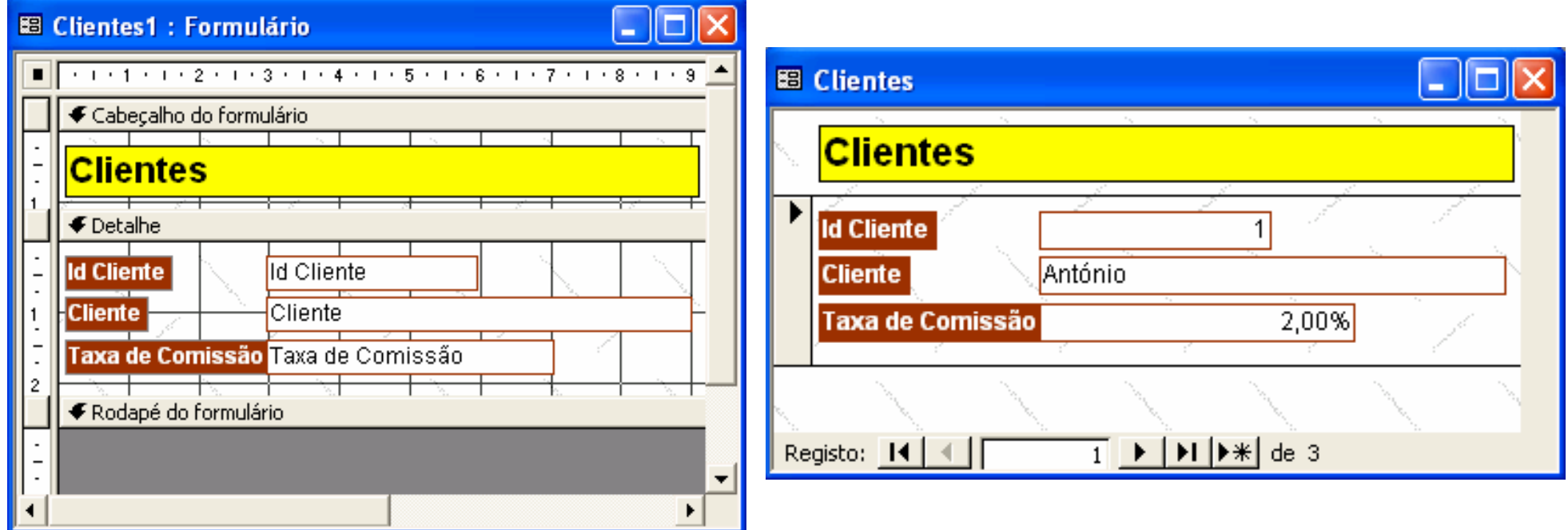

*Ricardo Rocha DCC-FCUP*

# *Formulários IX*

隮

### *Vista de estrutura*

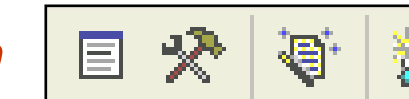

- Botão *Lista de campos*: controlos dependentes
- Botão *Caixa de ferramentas*: controlos e assistentes de controlos
- Botão *Formatação automática*: formatos predefinidos
- Botão *Código*: procedimento de acontecimentos
- Botão *Propriedades*: configuração de formulários e controlos

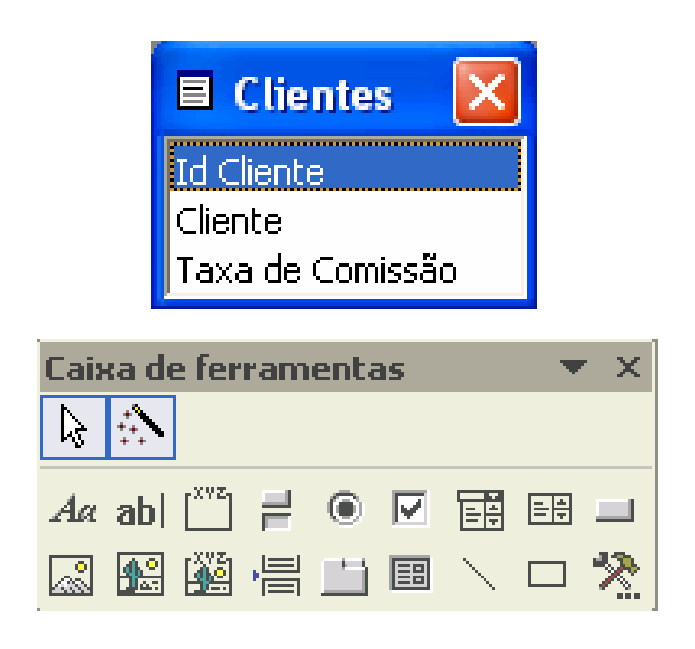

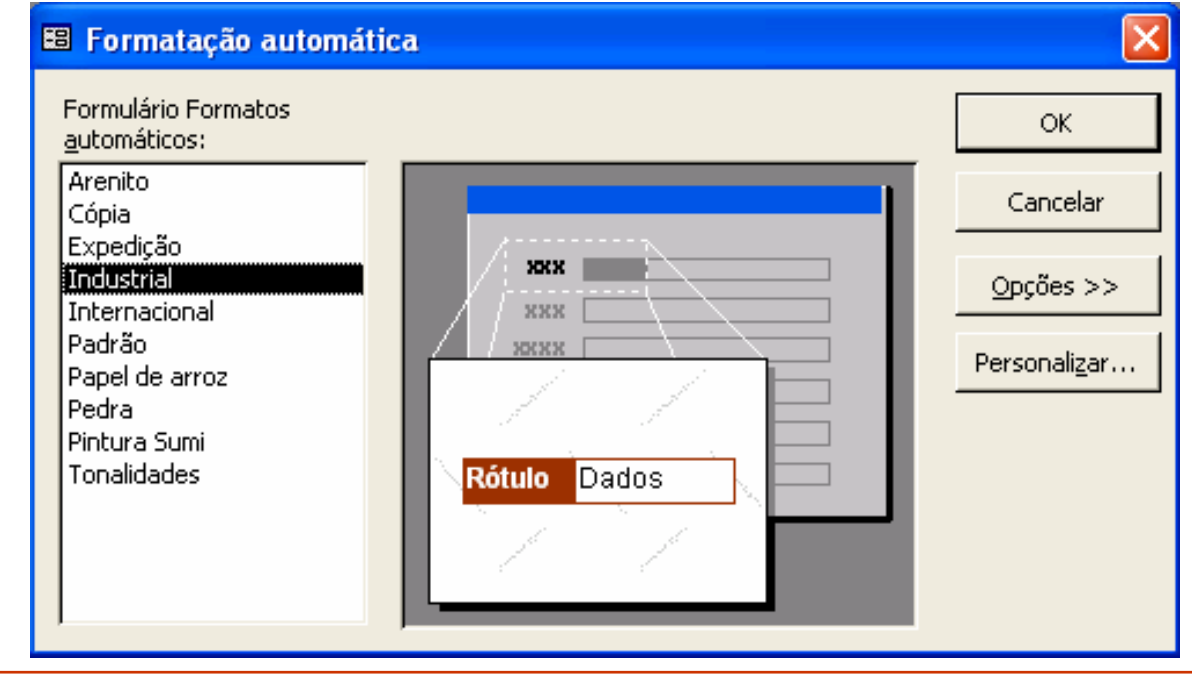

*Ricardo Rocha DCC-FCUP*

# *Formulários X*

### *Controlos*

- **Rótulos**: servem para apresentar texto descritivo; não mostram valores de campos ou cálculos; são sempre independentes; não se alteram quando se move de um registo para outro
- **Caixas de texto**: servem para visualizar valores de campos (caso em que são  $A\alpha$ dependentes); apresentar resultados de cálculos ou aceitar dados do  $ab$ utilizador (caso em que são independentes)
- $\int^{xyz}$ **Grupos de opção**: servem para apresentar um conjunto limitado de opções; cada opção está associada a um dado valor; a selecção de uma dada opção  $\equiv$ define o valor do grupo
- $\odot$ **Botões de alternar, botões de opção e caixas de verificação**: servem para apresentar tipos de dados Sim/Não; quando o botão/caixa está seleccionado  $|\nabla|$ o valor é Sim, quando não está é Não; podem ser incluídos em grupos de 雷 opção
	- **Caixas de combinação e caixas de listagem**: facilitam a selecção de valores e ajudam a garantir a sua correcção; podem ter mais do que uma coluna mas apenas uma pode ser dependente
	- **Botões de comando**: fornecem uma forma de executar acções por simples clique sobre eles; existem mais de 30 tipos diferentes de acções já previamente definidas para serem associadas a botões de comando

匪

 $\Box$ 

# *Formulários XI*

### *Controlos*

圆

圈

圝

圄

 $\sum_{i=1}^{n}$ 

 $\Box$ 

- **Imagens**: permitem adicionar imagens aos formulários
- **Molduras de objectos dependentes e independentes**: permitem adicionar objectos dependentes/independentes a um formulário sob a forma de objecto inserido ou de objecto ligado; no caso de objectos dependentes o campo associado deve ser do tipo Objecto OLE
- **Quebras de página**: permitem definir quebras de página em formulários de várias páginas
- 冒 **Controlos separador**: servem para apresentar várias páginas de informação 白 como um conjunto único; é especialmente útil nos casos em que os dados a apresentar podem ser agrupados em várias categorias
	- **Subformulários**: são particularmente eficazes para mostrar dados relativos a relações um-para-muitos; o formulário principal e o subformulário ficam ligados de forma a que o subformulário mostre apenas os registos que estão relacionados com o registo actual do formulário principal; um formulário pode ter um número indeterminado de subformulários
		- **Linhas e rectângulos**: permitem desenhar linhas e rectângulos

# *Formulários XII*

### *Propriedades*

- Origem dos registos: tabela, consulta ou instrução SQL
- **Ligar campos incorporados e** principais: campos de ligação entre formulários e subformulários
- **O** Origem do controlo: campo dependente do controlo
- Acontecimentos: macros ou procedimentos em código VBA

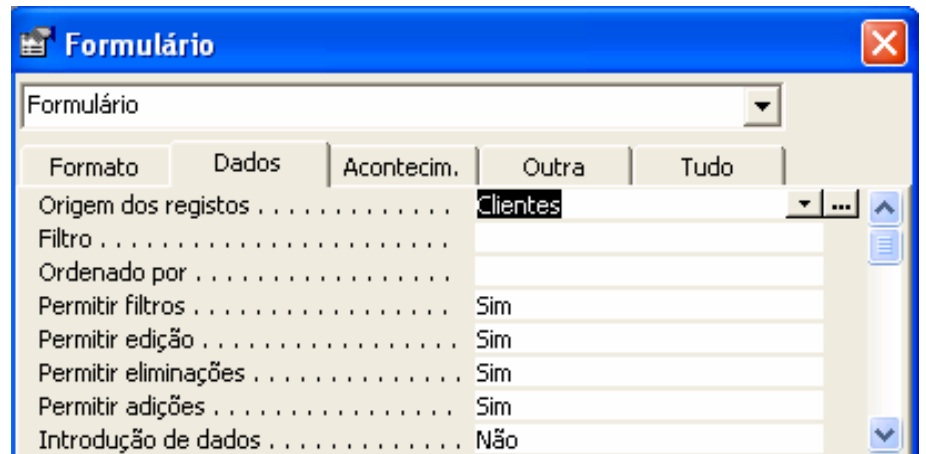

#### Subformulário/subrelatório: Títulos em Carteira Subformulário X

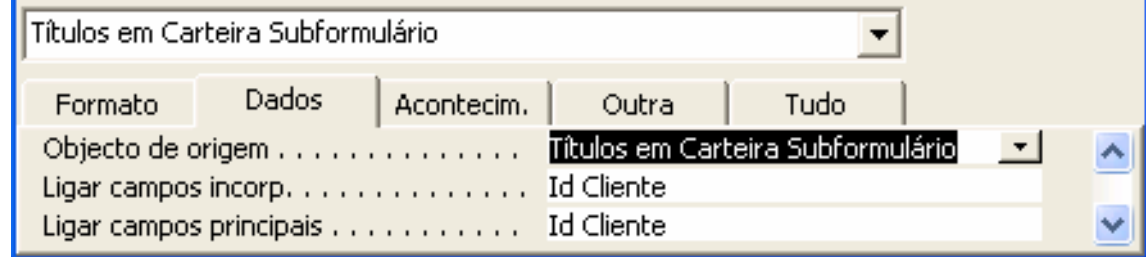

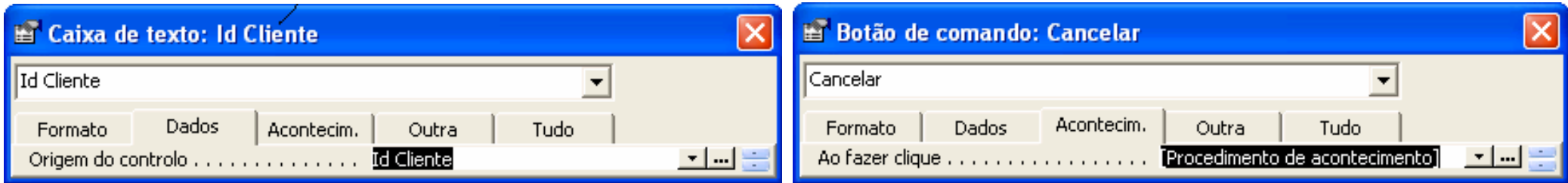

#### *Ricardo Rocha DCC-FCUP*

# *Formulários XIII*

### *Controlos com cálculos*

- $\bullet$  = [PreçoUnitário]\*0,75
- $\bullet$  = [Endereco] & ISe(ÉNulo([Cidade]),"", " " & [Cidade])

### *Funções agregadas em subformulários*

- Não é possível referenciar controlos numa função de agregação; apenas se pode utilizar nomes de campos de uma tabela, consulta ou instrução SQL
- No subformulário: =Soma([Quantidade]\*[Cotação Actual])
- No formulário: = [Títulos em Carteira Subformulário].[Valor em Carteira]

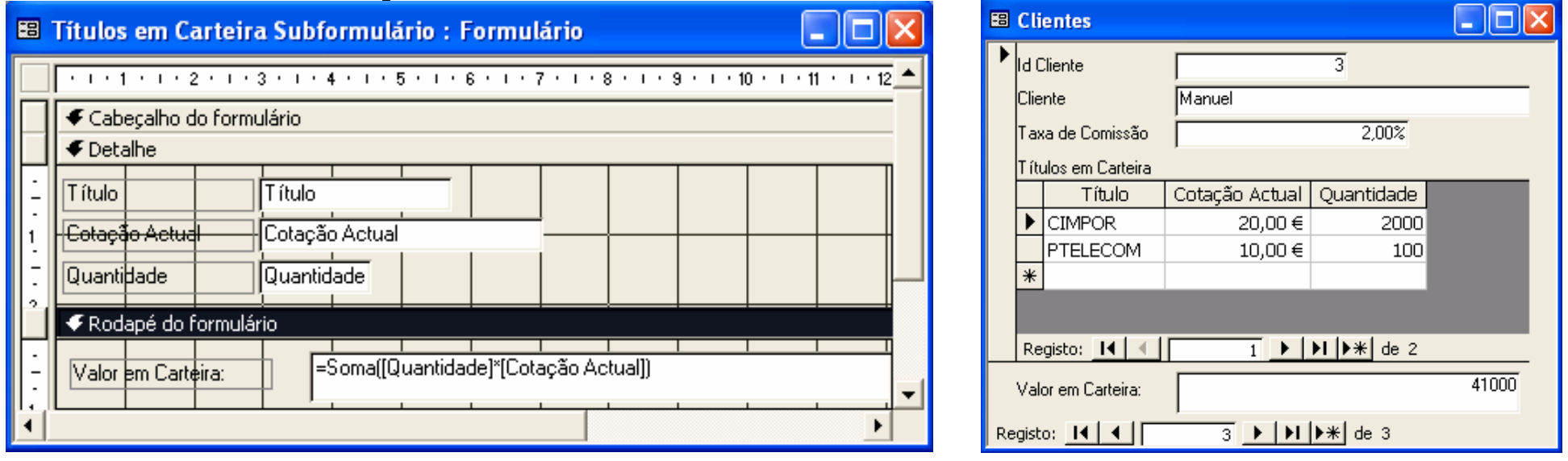

*Ricardo Rocha DCC-FCUP*

# *Relatórios I*

#### *Para que servem?*

- Servem para apresentar os dados num formato passível de ser impresso
- **P** Permitem configurar e personalizar uma série de aspectos relacionados com o modo como os dados são impressos

### *Como são?*

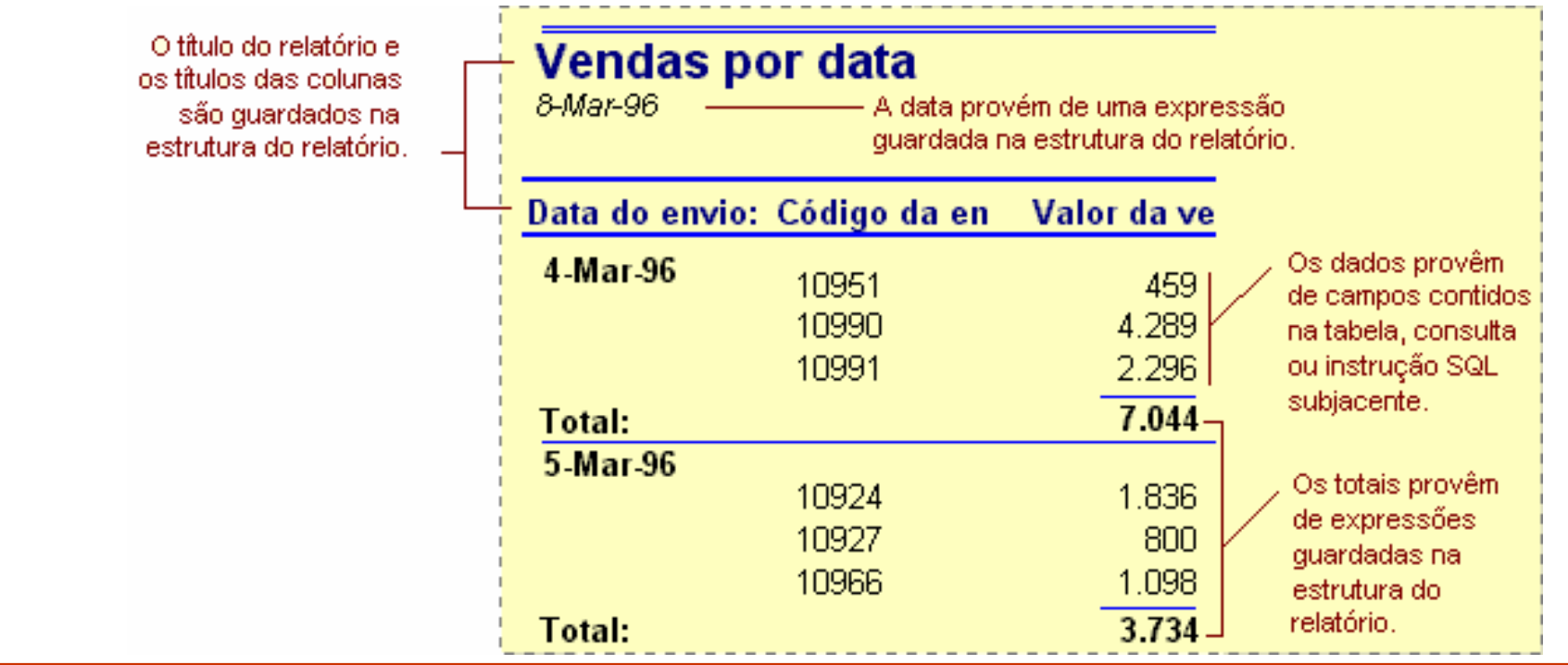

# *Relatórios II*

#### *Como funcionam?*

**Tal como os** formulários, disponibilizam uma série de controlos para personalizar a interface com o utilizador e para criar dependências entre os registos das tabelas e os dados do relatório

A grande diferença para com os formulários é que os relatórios estão essencialmente vocacionados para lidar com as especificidades relacionadas com a impressão de dados

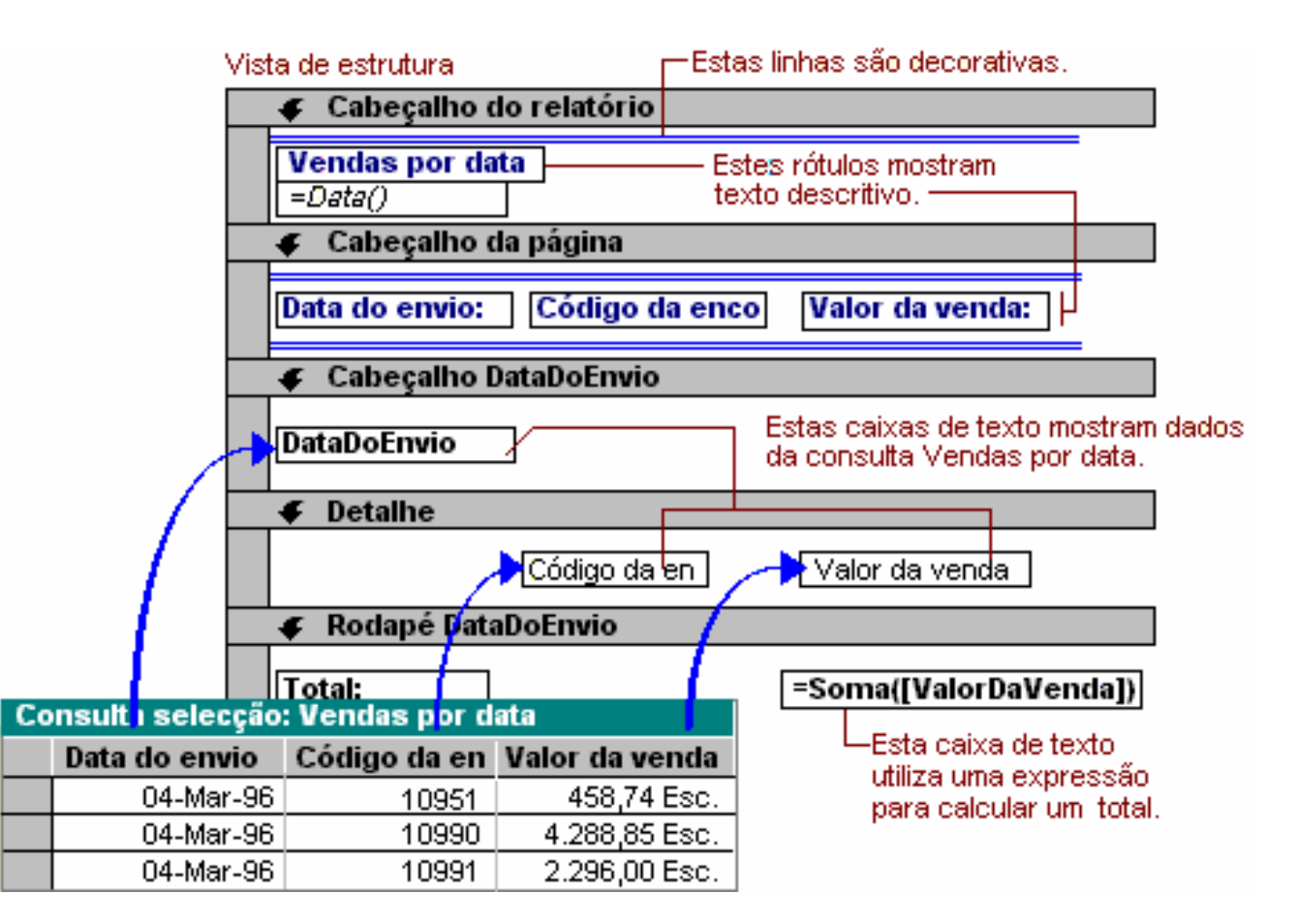

## *Relatórios III*

#### *Sub-relatórios*

- É um relatório dentro de outro relatório
- **Sub-relatórios independentes**: são aqueles cujos dados não estão directamente relacionados com os dados do relatório principal
- **Sub-relatórios dependentes**: são particularmente eficazes para visualizar dados de relações um-para-muitos. As propriedades '*Ligar campos principais'* <sup>e</sup>'*Ligar campos incorporados'* do controlo sub-relatório permitem especificar os campos relacionados dos registos do sub-relatório e do relatório principal

O relatório principal não dependente contém dois sub-relatórios não relacionados.

#### Resumo das Vendas

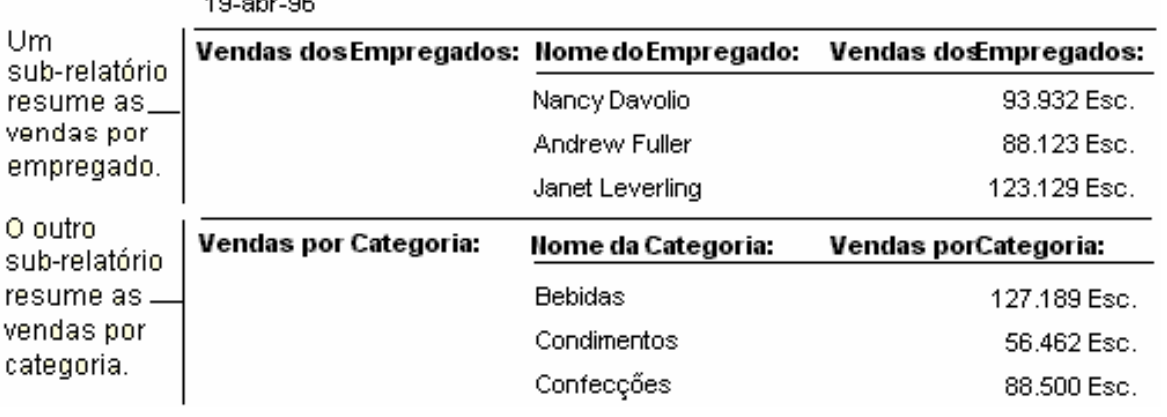

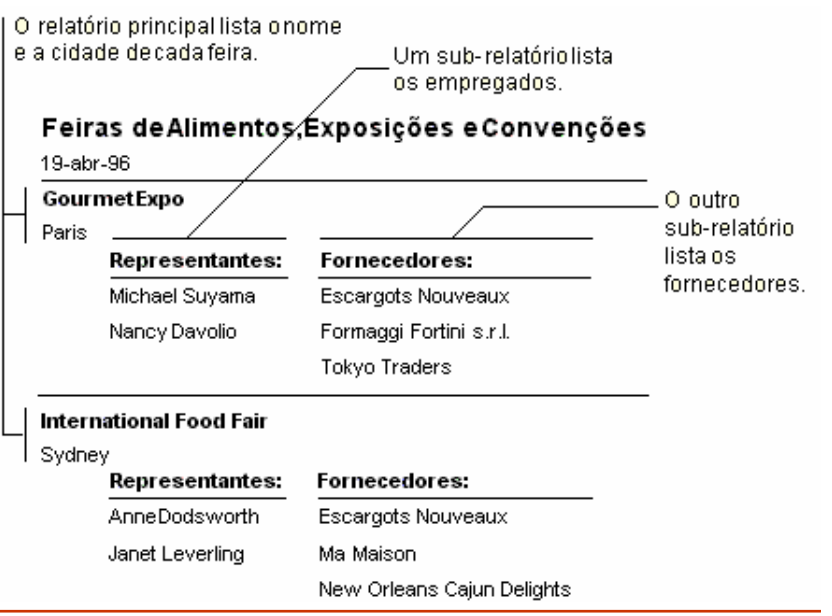

#### *Ricardo Rocha DCC-FCUP*

 $\lambda$  contracts and  $\lambda$ 

## *Relatórios IV*

#### *Agrupamento de registos*

● O agrupamento de registos que partilham valores comuns facilita a apresentação dos dados e permite o cálculo de subtotais relativos ao grupo

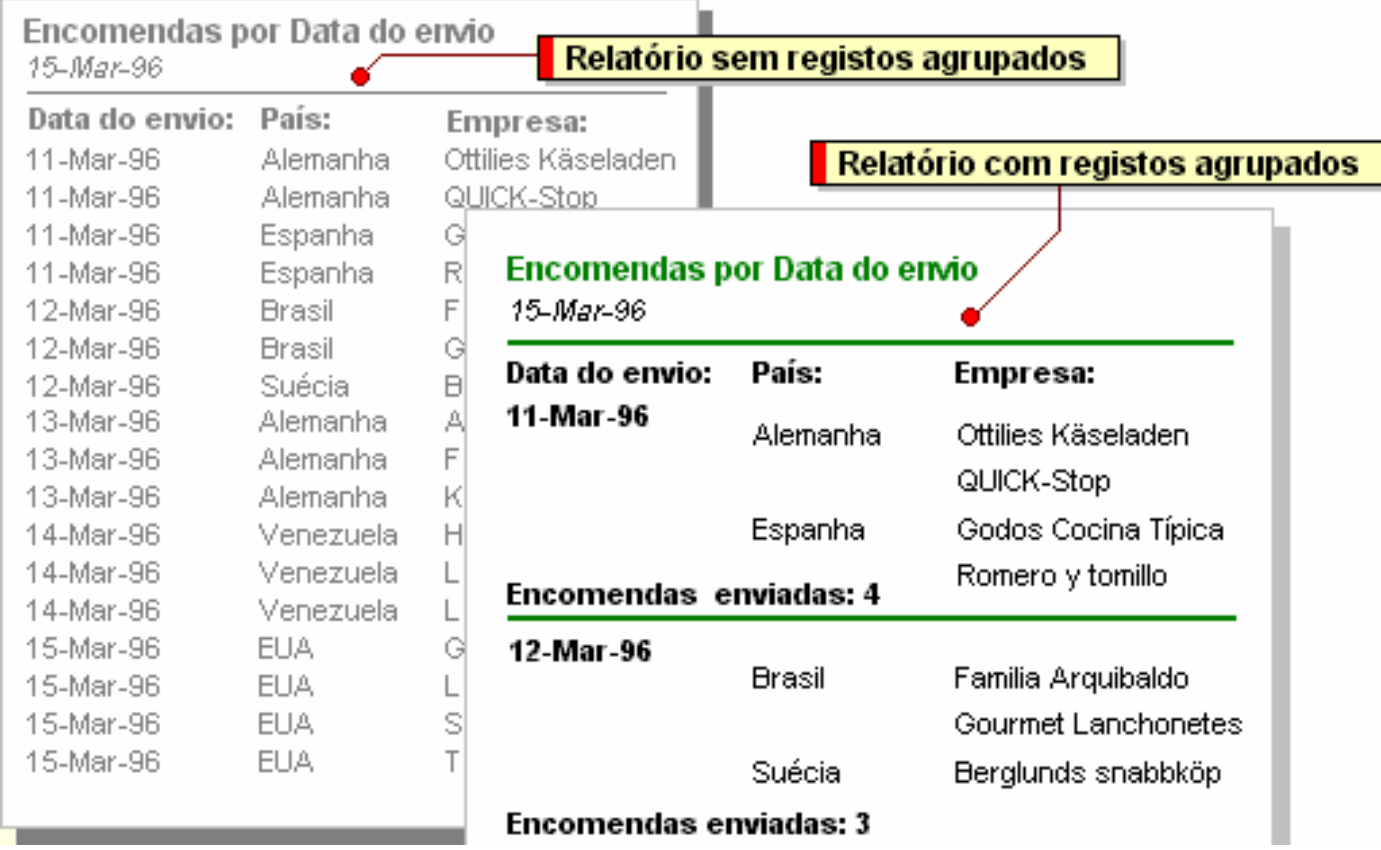

*Ricardo Rocha DCC-FCUP*

# *Relatórios V*

#### *Novo relatório*

- **Vista de estrutura**: para estruturar relatórios de raíz
- **Assistente de Relatórios**: cria relatórios em função de conjuntos de opções
- **Relatórios Automáticos**: cria relatórios com base em padrões predefinidos
- **Assistente de Gráficos**: cria relatórios em forma de gráfico
- **Assistente de Etiquetas**: cria relatórios para impressão em etiquetas

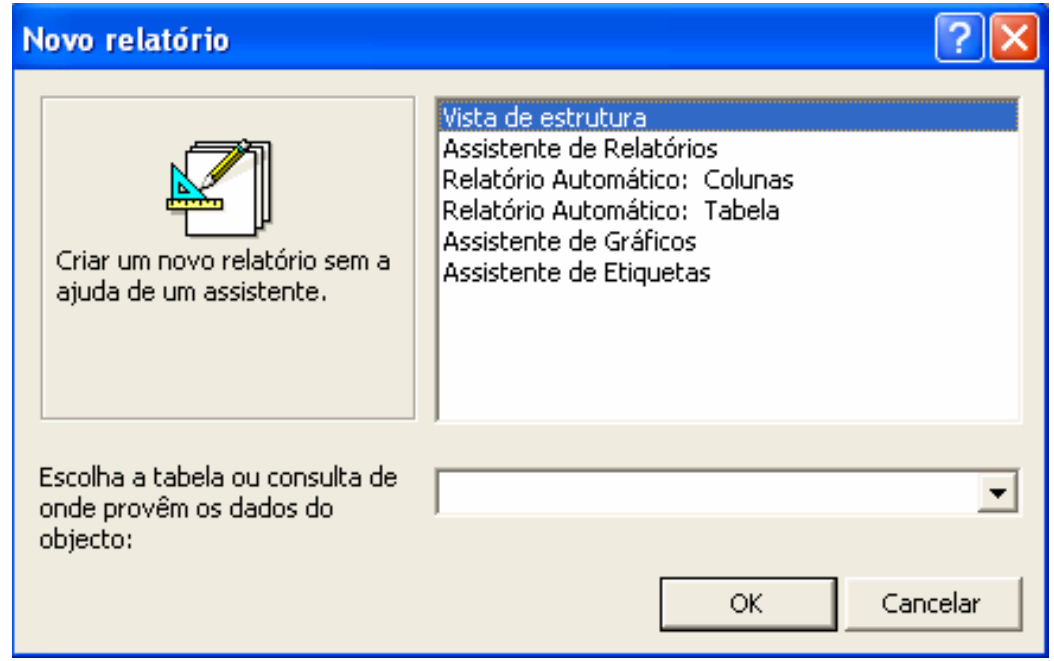

*Ricardo Rocha DCC-FCUP*

# *Relatórios VI*

#### *Assistente de relatórios*

- É o modo mais simples e rápido de criar relatórios que reúnam dados de mais do que uma tabela
- Uma forma de simplificar e potenciar o uso do assistente é definir consultas que agrupem, filtrem e ordenem previamente os dados de origem para o relatório
- Opções: tabelas e campos; níveis de agrupamento; sequência de ordenação; valores de resumo; esquema; orientação e estilo

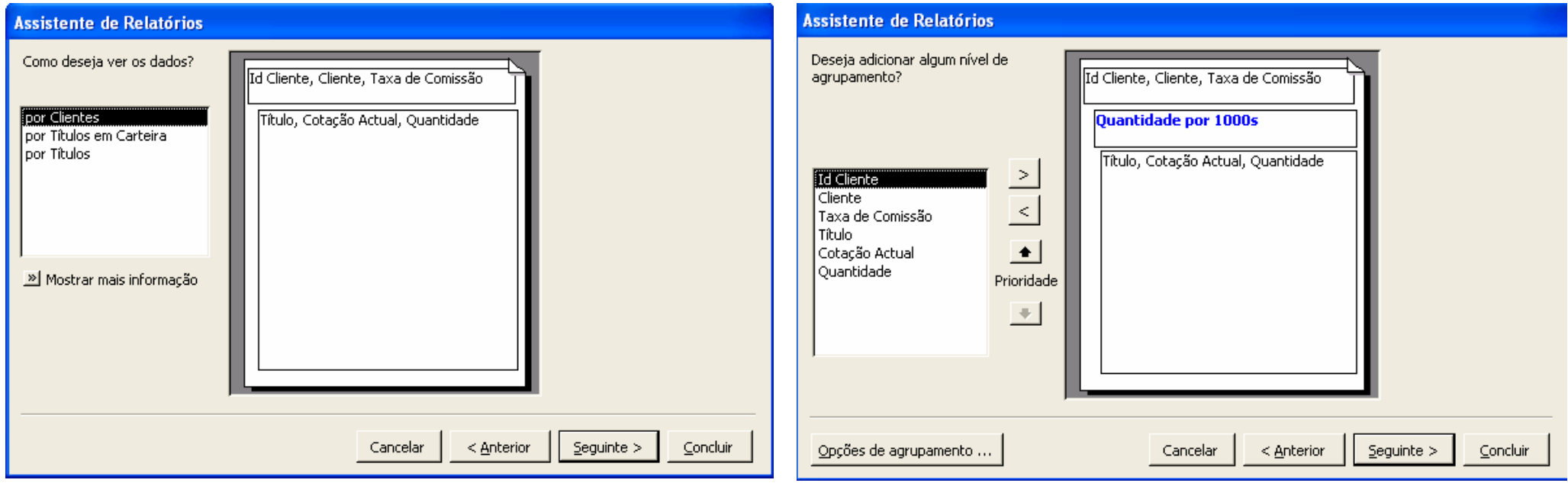

*Ricardo Rocha DCC-FCUP*

### *Relatórios VII*

#### *Pré-visualizar*

- **P** Permite visualizar o relatório antes de imprimir
- **Botões de impressão e visualização**

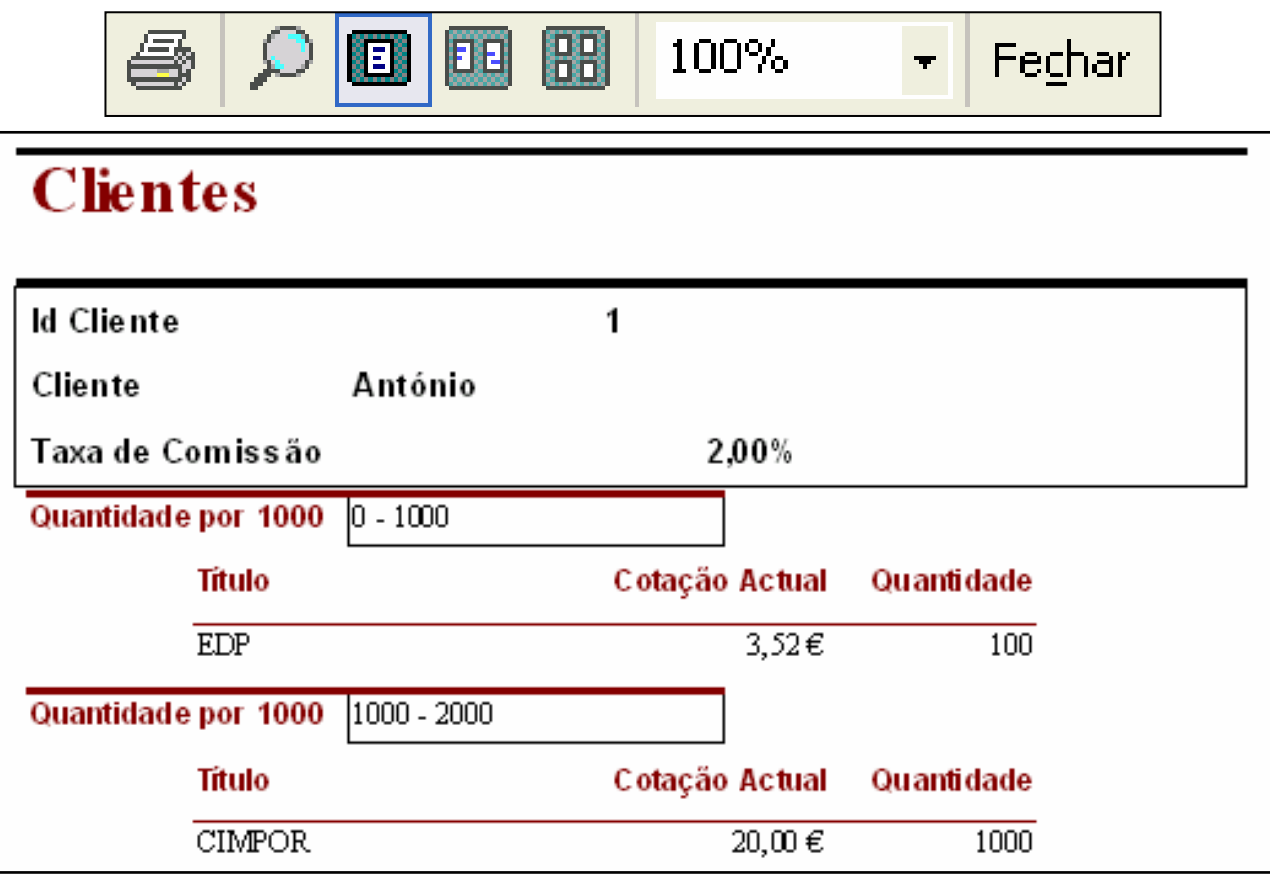

*Ricardo Rocha DCC-FCUP*

# *Relatórios VIII*

### *Vista de estrutura*

- **Permite personalizar o** conjunto de controlos do relatório
- **Funcionalidade dos** controlos idêntica à nos formulários
- A informação encontra-se dividida por secções (cabeçalhos, rodapés e detalhe) a que correspondem os níveis de agrupamento definidos

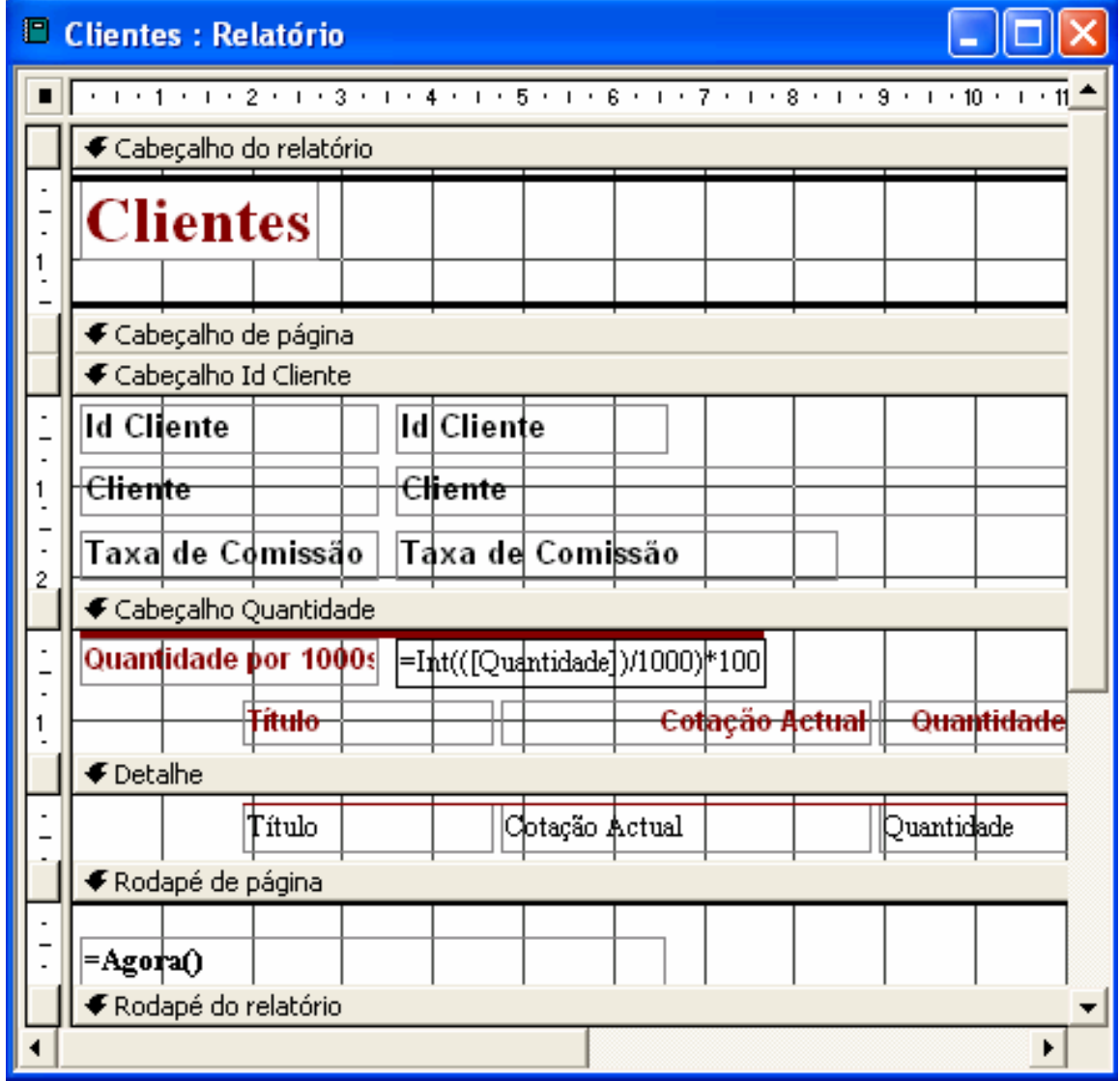

# *Relatórios IX*

#### Vista de estrutura ← Cabecalho do relatório *Secções* t Çiraz Cabeçalho do relatório Relatório das vendas Cada secção preenche o |=Data()| relatório de acordo com € Cabeçalho da página Cabeçalho da página Data do envio: Código da encomenda: Valor da encomenda: regras predefinidas  $\bullet$  Detaine Secção Detalhe **Existem 5 secções básicas** DataDoEnvio CódigoDaEncomenda ValorDaEncomenda ✔ Rodapé da página Rodapé da página **Por cada agrupamento de**  $=$ [Página] dados são adicionadas 2 – Rodapé do relatório Rodapé do relatório Total geral: =Soma([ValorDaEncomenda]) novas secções Código da encomenda:  $\bullet$  Na vista de estrutura, o Data do envio: Valor da encomen Cabeçalho do grupo 08 Maio 96 conteúdo de uma secção 1.200 11040 representa o tipo de 1.900 11046 Vista de estrutura 2.400 11048 informação por registo 1.100 ← Cabecalho da página 11050  $\bullet$  Na pré-visualização, essa 6.600 Total: Data do envio: CódigoDaEncom ValorDaEncom € Cabeçalho DataDoEnvio 3.500 11052

DataDoEnvio

≰ Rodapé DataDoEnvio

Total:

 $\bullet$  Detaine

informação é repetida consoante o número de registos a apresentar

*Microsoft Access: # 60*

Rodapé do grupo

2,000

11053

ValorDaEncom

CódigoDaEncom

=Soma([ValorDaEncomenda])

#### *Ricardo Rocha DCC-FCUP*

# *Relatórios X*

### *Secções*

- **Cabeçalho do relatório**: apenas é impresso no início do relatório na primeira página. Pode ser utilizado para colocar logótipos, títulos ou datas de impressão
- **Cabeçalho de página**: aparece no início de cada página do relatório. Pode ser utilizado para apresentar títulos de colunas
- **Detalhe**: contém o corpo principal dos dados de um relatório e é repetido por cada registo
- **Rodapé da página**: aparece no fim de cada página do relatório. Pode ser utilizada para apresentar o número da página
- **Rodapé do relatório**: aparece apenas no fim do relatório. Pode ser utilizado para apresentar totais do relatório
- **Cabeçalho de grupo**: aparece no início de cada grupo de registos. Pode ser utilizado para apresentar informações que se aplicam ao grupo como um todo, como um nome de grupo
- **Rodapé de grupo**: aparece no fim de cada grupo de registos. Pode ser utilizado para apresentar totais do grupo

# *Relatórios XI*

### **Botão Ordenar e agrupar | [**{E}

Permite definir níveis de agrupamento e/ou sequências de ordenações

### *Propriedades do grupo*

- Para criar um nível de grupo é necessário definir a propriedade '*Cabeçalho do grupo'* ou '*Rodapé do grupo'* como *Sim*
- A propriedade '*Reagrupar*' especifica o modo como os valores são agrupados e a propriedade '*Intervalo do grupo'* especifica o intervalo de agrupamento
- A propriedade '*Manter junto'* especifica o modo de impressão do grupo

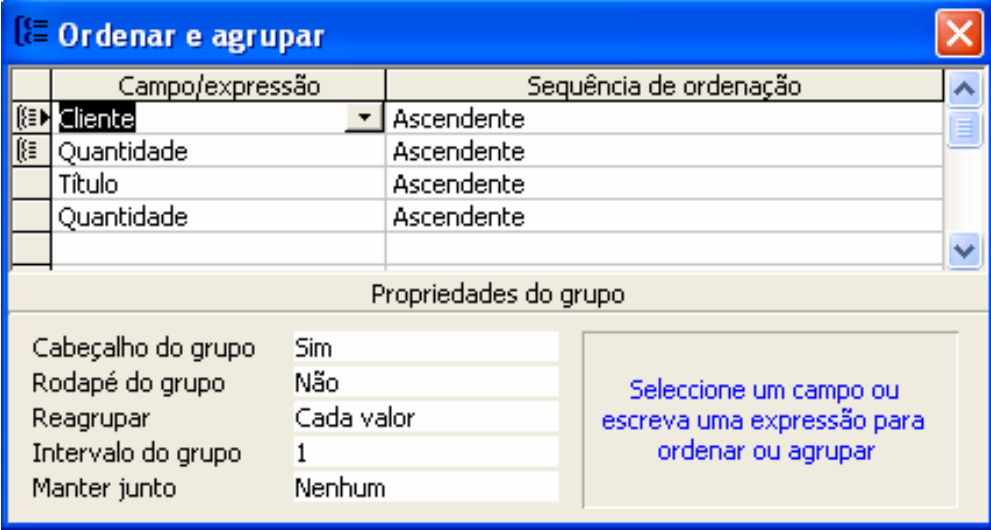

*Ricardo Rocha DCC-FCUP*

# *Relatórios XII*

#### *Propriedades do grupo*

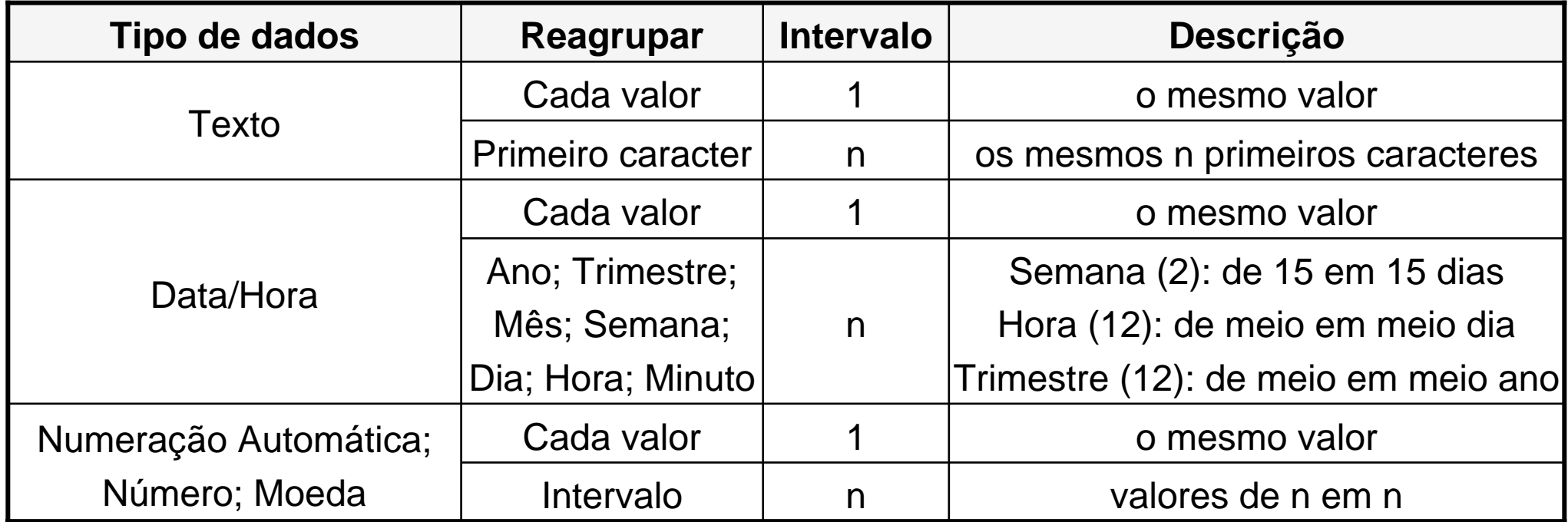

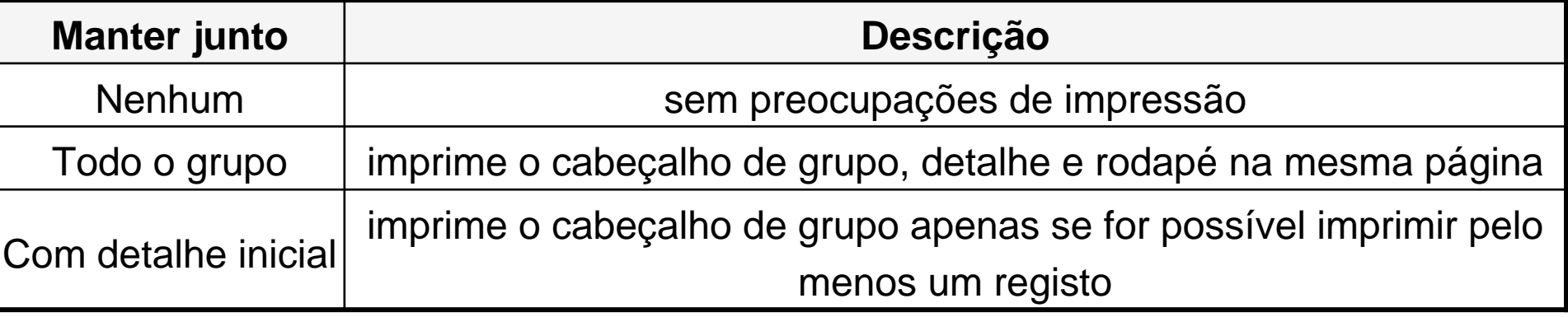

*Ricardo Rocha DCC-FCUP*

### *Ferramentas I*

#### *Painel de navegação*

**Opção <Ferramentas>** seguido das opções <Utilitários de base de dados> e <Gestor de painéis de navegação>

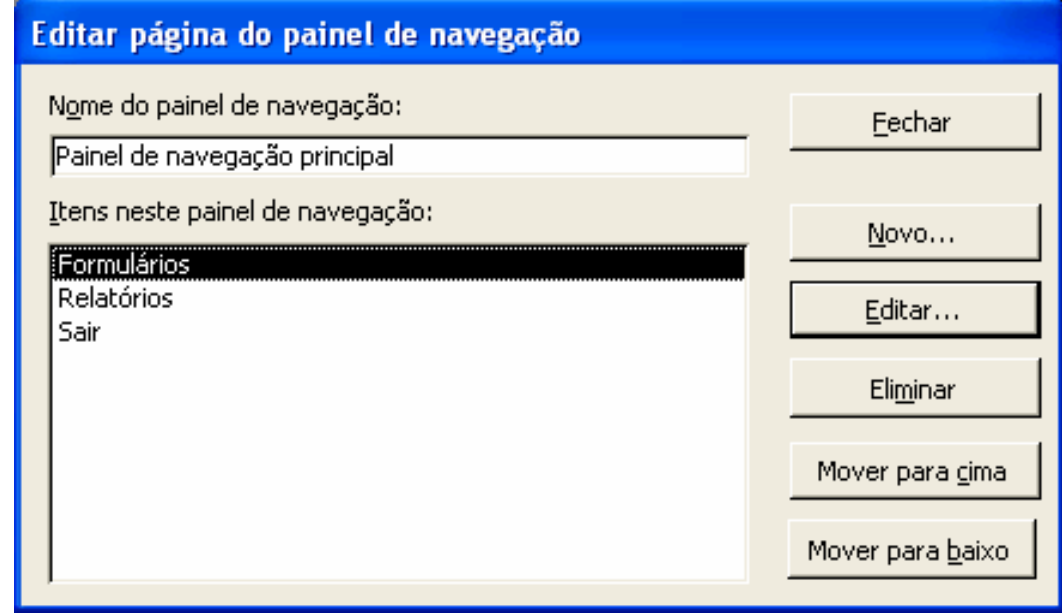

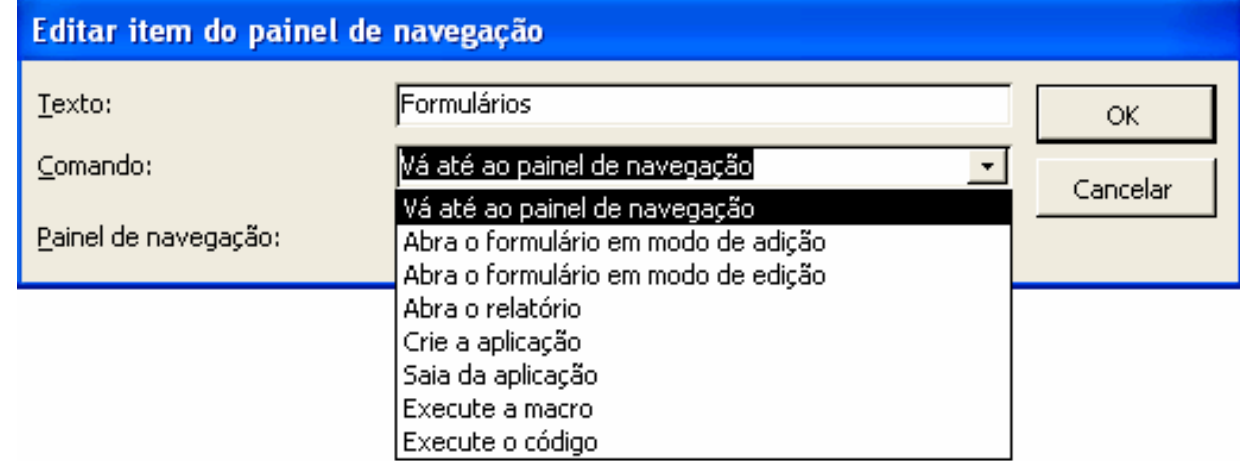

### *Ferramentas II*

#### *Painel de navegação*

- A configuração do painel de navegação é guardada sob a forma de uma tabela
- **SwitchboardID**: número interno do painel de navegação
- **ItemNumber**: posição relativa do item no respectivo painel
- **ItemText:** descrição do item
- **Command**: número interno do comandoassociado ao item (ver comandos da caixa editar item)
- **Argument:** argumentos relativos ao comando, se necessários

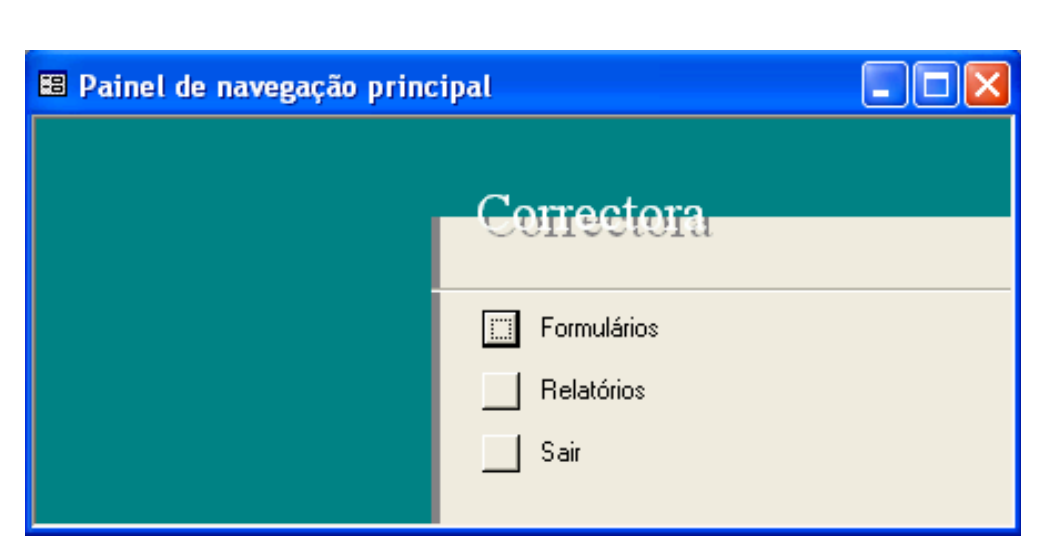

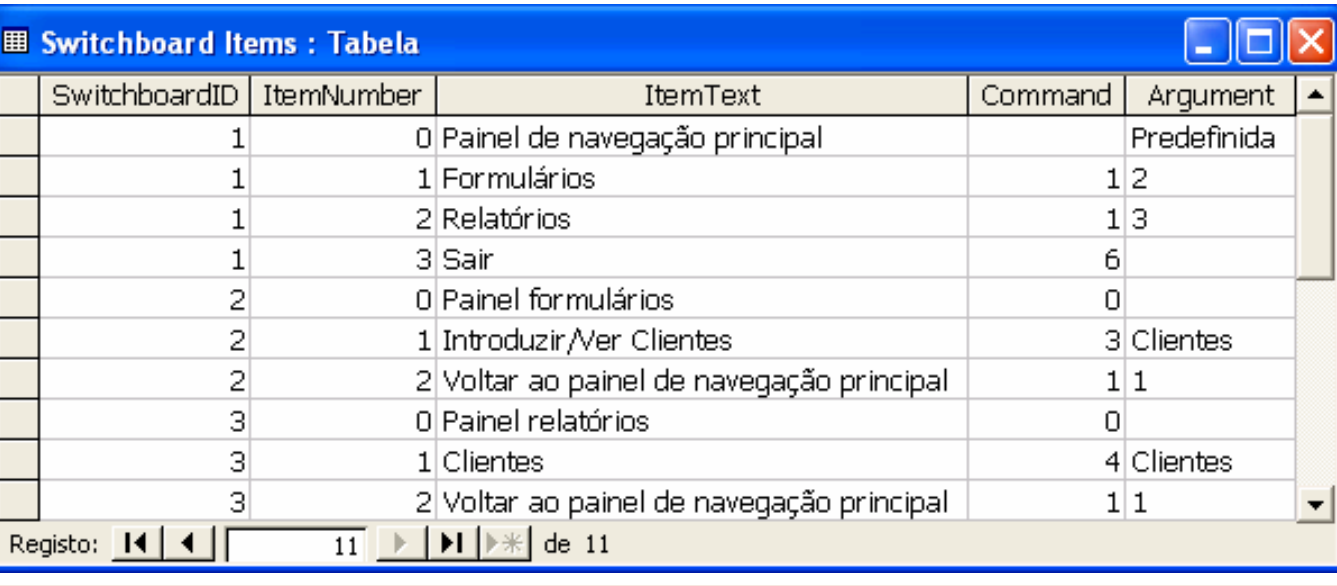

### *Ferramentas III*

#### *Arranque automático*

Opção <Ferramentas> seguido de <Arranque…>

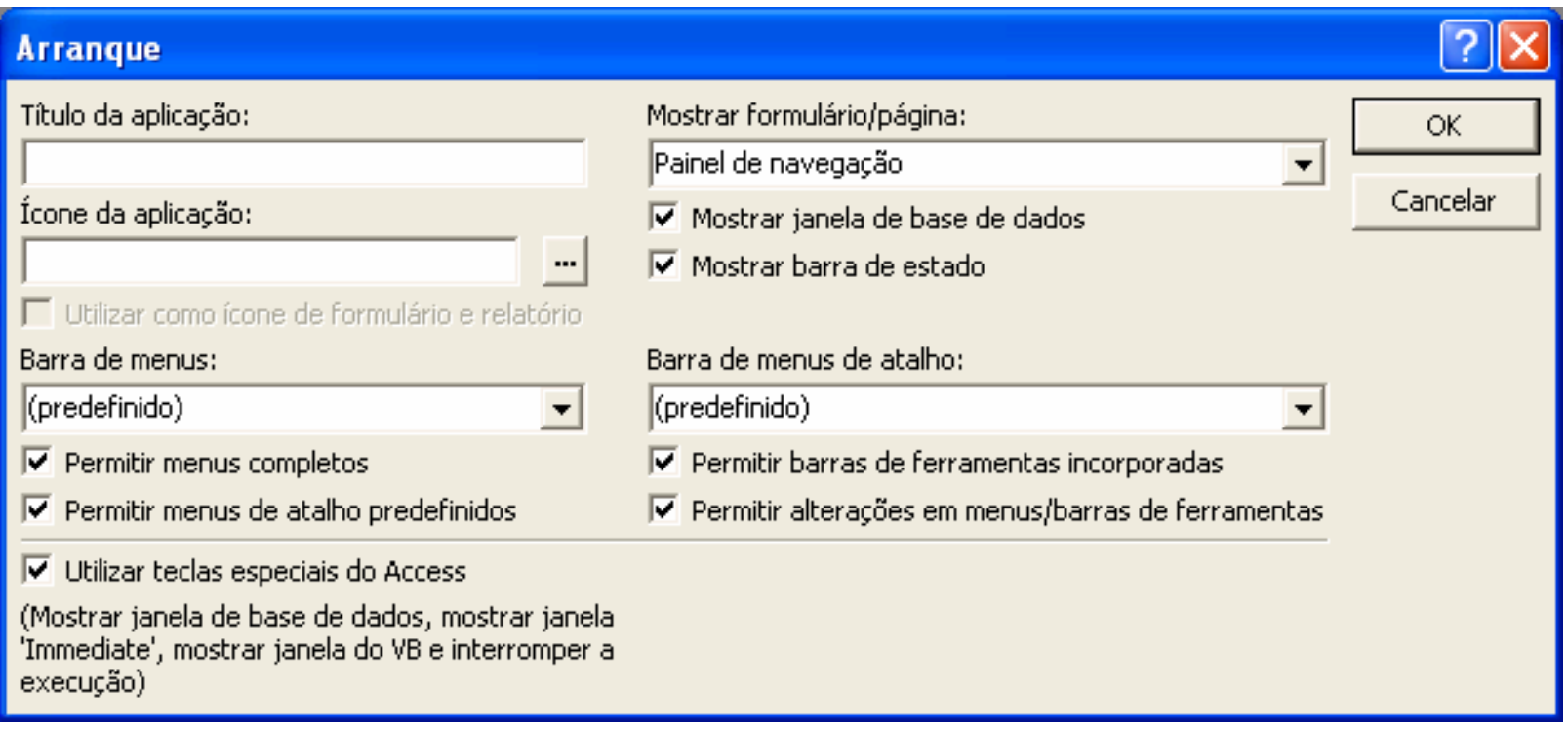

## *Ferramentas IV*

### *Contas de utilizadores e*

#### *grupos*

- **Opção <Ferramentas>** seguido das opções <Segurança> e <Contas de utilizadores e grupos…>
- **Permite definir grupos,** utilizadores e palavras-chave

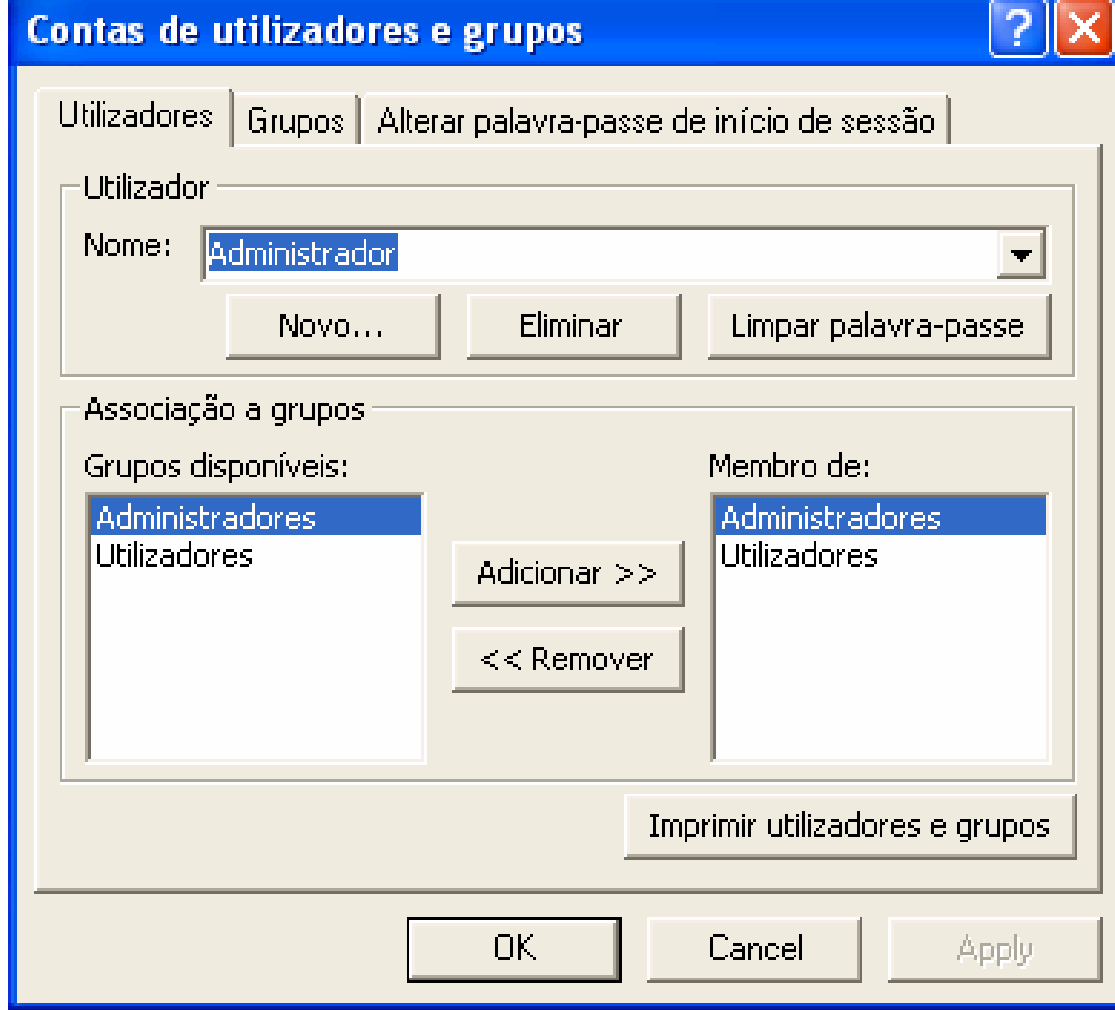

### *Ferramentas V*

### *Permissões de utilizador e de grupo*

- Opção <Ferramentas> seguido das opções <Segurança> e <Permissões de utilizador e de grupo…>
- **Permite definir as permissões que cada** grupo ou utilizador em particular tem sobre cada objectos da base de dados
- **Permissões explícitas: concedidas** directamente a um utilizador
- **Permissões implícitas: concedidas a um** grupo
- $\bullet$  O conjunto de permissões de um utilizador é determinado pela intersecção das permissões implícitas e explícitas que lhe estão atribuídas
- As permissões de um objecto só podem ser alteradas pelo seu proprietário ou por utilizadores que tenham permissão de Administrar sobre o objecto

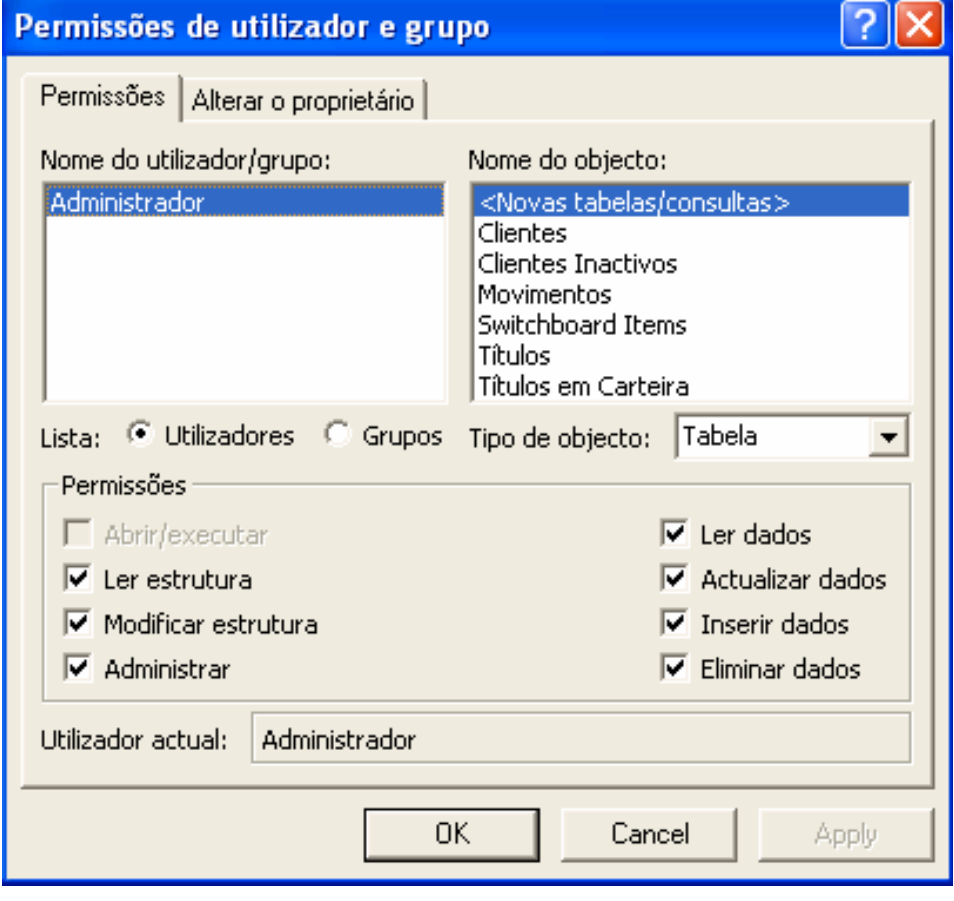